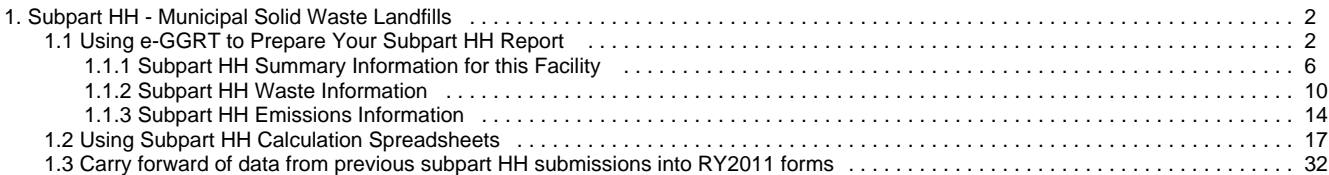

# <span id="page-1-0"></span>**Subpart HH - Municipal Solid Waste Landfills**

[A printer-friendly version \(pdf\) \(33 pp, 5,467K\) of GHG reporting instructions for this subpart](http://www.ccdsupport.com/confluence/download/attachments/58720420/Subpart+HH.pdf?version=2&modificationDate=1329437633000)

Please select a help topic from the list below:

- [Using e-GGRT to Prepare Your Subpart HH Report](#page-1-1)
	- [Subpart HH Summary Information for this Facility](#page-5-0)
	- [Subpart HH Waste Information](#page-9-0)
	- [Subpart HH Emissions Information](#page-13-0)
- [Using Subpart HH Calculation Spreadsheets](#page-16-0)
- [Carry forward of data from previous subpart HH submissions into RY2011 forms](#page-31-0)
- [Subpart HH Rule Guidance](http://www.epa.gov/climatechange/emissions/subpart/hh.html)
- [Subpart HH Rule Language \(eCFR\)](http://ecfr.gpoaccess.gov/cgi/t/text/text-idx?c=ecfr&sid=1971968b2d8c052a623936bb333f24bd&rgn=div6&view=text&node=40:21.0.1.1.3.34&idno=40)

Additional Resources:

- [Part 98 Terms and Definitions](http://www.ccdsupport.com/confluence/display/help/Definitions)
- [Frequently Asked Questions \(FAQs\)](http://www.ccdsupport.com/confluence/display/help/FAQs)
- [Webinar Slides](http://www.epa.gov/climatechange/emissions/training.html)

# <span id="page-1-1"></span>**Using e-GGRT to Prepare Your Subpart HH Report**

<span id="page-1-3"></span>Subpart HH applies to municipal solid waste (MSW) landfills that accepted waste on or after January 1, 1980.

This page provides an overview of sub-topics that are central to Subpart HH reporting:

- [Summary Information for this Facility](#page-1-2)
- [Waste Information](#page-2-0)
- [Emissions Information](#page-2-1)
- [Validation Report](#page-4-0)
- [Reporting Year \(RY\) 2010 Data Carry-over](#page-5-1)

The end of this page contains links you can use for more information on these topics.

If you reported in RY2010, most historical data will be prepopulated in your RY2011 report. See RY2010 Data Carry-over for details.

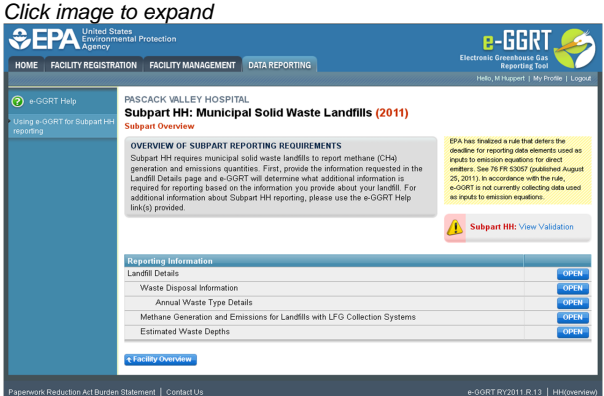

### <span id="page-1-2"></span>**Summary Information for this Facility**

The following MSW landfill information is collected for Subpart HH:

• Indicate if the landfill was open or closed in 2011. A landfill is considered open if it is actively receiving waste in the reporting year. A

If you previously reported for Reporting Year (RY) 2010, the Agency has carried some of your RY2010 data forward and entered it in your RY2011 forms to reduce reporting burden. It is still your responsibility to review and assure that all the information in your submission is correct, but the Agency believes that most of the data which is carried forward is unlikely to change significantly from year to year. For more information about carry forward data, please see the [Carry forward of data](http://www.ccdsupport.com/confluence/display/TBSAND/Carry+forward+of+data+from+previous+submissions+into+RY2011+forms) [from previous submissions into RY2011 forms](http://www.ccdsupport.com/confluence/display/TBSAND/Carry+forward+of+data+from+previous+submissions+into+RY2011+forms) help content.

landfill that closed during the reporting year, but also received waste during the reporting year is considered open for the particular reporting year. A landfill is considered closed if it did not receive waste in the reporting year.

#### If the landfill was open in 2011, indicate the year in which the landfill is expected to close.

#### **2011 Waste Disposal Quantity Method**

If the landfill was open in 2011, select the method that was used to determine the quantity of waste received at the landfill in the current reporting year for loads other than cars, light duty trucks, and loads that cannot be measured with scales due to physical or operational limitations. Choose from one of the following methods (from §98.343(a)(3)):

- Used scales to weigh each load before off-loading at the landfill and either used scales to weigh individual loads after off-loading or used a representative tare weight for the weight of the vehicle/container after off-loading at the landfill. According to §98.343(a)(3)(i)(B), the tare weight is determined by weighing no less than five of each type of vehicle or container after it has off-loaded the waste.
- Used vehicle/container working capacity, for example by using volumetric capacity and waste density measurements, for each container/vehicle used to haul waste to the landfill (§98.343(a)(3)(ii)). The working capacity means the maximum volume of mass of waste that is actually placed in the landfill from an individual or representative container (such as a tank, truck, or roll-off bin) used to convey wastes to the landfill, taking into account that the container may not be able to be 100 percent filled and/or 100 percent emptied for each load.
- Per §98.343(a)(3), beginning in the first emissions reporting year, and each year thereafter, waste quantities must be А determined using one of the methods listed above. If scales are in place at the landfill, they must be used to determine waste quantities for the first emissions reporting year and each year after.

Additional information about the facility is also collected in this section. Please go to [Subpart HH Summary Information for this Facility](#page-5-0) for more details.

### <span id="page-2-0"></span>**Waste Information**

If you reported prior to RY2011, the historical waste information should be automatically populated and you will only need to enter data for RY2011 based on the instructions below. For more on the historical migration of data, see RY2010 Data Carry-over.

For the reporting year 2011 and each year in which you indicated on the "Landfill Details" page (see [Summary Information for this Facility\)](#page-5-0) that a waste quantity was determined using scales, you will be prompted to enter the following information:

- Indicate if a missing data procedure was used to determine the annual waste quantity for that year. Missing data procedures may be found in §98.345.
- If a missing data procedure was used, enter the number of days that substitute data was used to determine the waste quantity. Identify each of the waste types comprising that year's waste quantity. A facility must use one of the 3 options from Table HH-1: Bulk
- waste option, Modified bulk MSW option, or Waste composition option. If the Modified bulk MSW or Waste Composition option is chosen, check all applicable boxes within that option:
	- Bulk waste option
	- Modified bulk MSW option:
		- Bulk MSW waste (excluding inerts and C&D waste)
		- Bulk C&D waste
		- Inerts (e.g. glass, plastics, metal, cement)
	- Waste composition option:
		- Food waste
		- Garden
		- Sewage sludge
		- Paper
		- Wood and straw
		- Textiles
		- Diapers
		- Bulk waste
		- Inerts (e.g., glass, plastics, metal, cement)

Additional information about the waste disposed at the facility is also collected in this section. Please go to [Subpart HH Waste Information](#page-9-0) for more details.

#### <span id="page-2-1"></span>**Emissions Information**

#### **If there is no Gas Collection System at your Landfill:**

From the Subpart Overview page, click the OPEN button located opposite "Methane Generation and Emissions for Landfills without LFG Collection Systems."

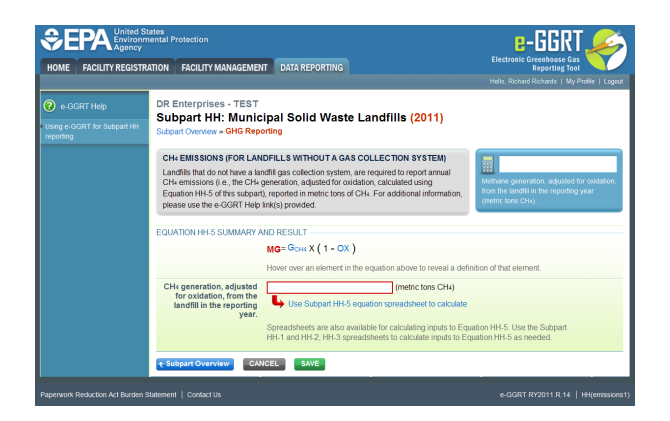

Enter the value for CH<sub>4</sub> generation, adjusted for oxidation, from the landfill in the reporting year (in metric tons of CH<sub>4</sub>):

- Hover over an element in the equation to read a definition of that element as needed.
- $\bullet$ This equation may be calculated using the spreadsheet tool for Equation HH-5. Spreadsheets are also available for calculating inputs to Equation HH-5. Use the Subpart HH-1 and HH-2, HH-3 spreadsheets to calculate inputs to Equation HH-5 as needed.
- To use the spreadsheet tool, download it by clicking the link labeled "Use HH-5 spreadsheet to calculate."
- Fill in the spreadsheet completely using the instructions provided in the tool.
- $\bullet$ After completing the spreadsheet, copy the value of  $CH<sub>A</sub>$  calculated by the spreadsheet to this page in the box bordered in red.

When you have entered the information, click SAVE. Then click Subpart Overview to return to the Subpart Overview page.

#### **If there is a Gas Collection System at your Landfill:**

From the Subpart Overview page, click the OPEN button located opposite "Methane Generation and Emissions for Landfills with LFG Collection systems."

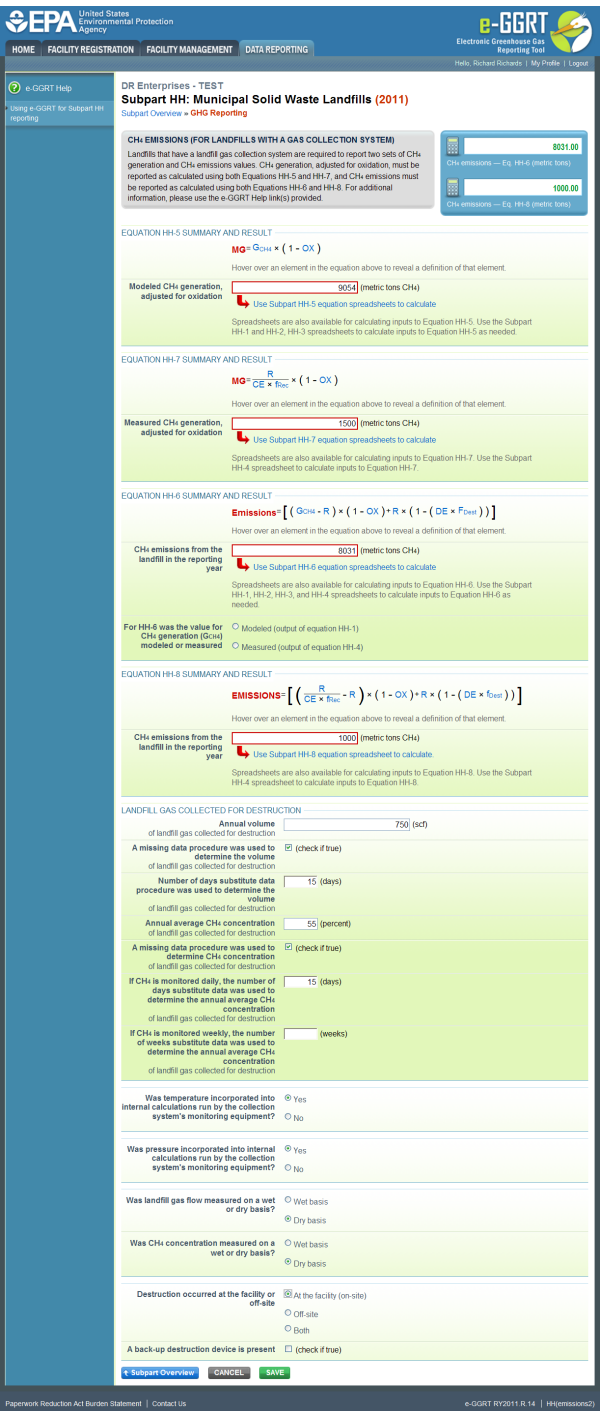

Enter the following values (in metric tons of  $CH<sub>4</sub>$ ):

- Modeled  $CH_4$  generation, adjusted for oxidation (using Equation HH-5)
- $\bullet$  Measured CH<sub>4</sub> generation, adjusted for oxidation (using Equation HH-7)
- CH<sub>4</sub> emissions from the landfill during the reporting year (using Equation HH-6) along with an indication of whether this is a modeled (output of Equation HH-1) or measured (output of Equation HH-4) value
- $\textsf{CH}_4$  emissions from the landfill during the reporting year (using Equation HH-8)

Additional information about emissions at the facility is also collected in this section. Please go to [Subpart HH Emissions Information](#page-13-0) for more details.

### <span id="page-4-0"></span>**Validation Report**

You can use the Validation Report to assist with the completeness and quality of your reporting data.

You should use the Validation Report to check your work. The Validation Report performs two types of checks:

- Data Completeness: Data that are required for reporting are missing or incomplete.
- Data Quality: Data are outside of the expected range of values.

You may view the Validation Report at any time.

Note that the Validation Report is intended to assist users in entering data, but it is not an indication that the reporter has θ entered all necessary information, nor is it an indication that the reporter is in compliance with part 98. Furthermore a negative finding on the validation report is not a guarantee that a data element was entered incorrectly.

### <span id="page-5-1"></span>**RY2010 Data Carry-over**

If you reported historical data prior to RY2011, your data will automatically be migrated to your RY2011 report. This includes data for the historical waste quantity estimation method, landfill gas collection system, waste disposal information, and waste type details. Historical data should be verified for completeness and accuracy. Please go to [Carry forward of data from previous subpart HH submissions into RY2011 forms](#page-31-0) for more details.

#### Click image to expand

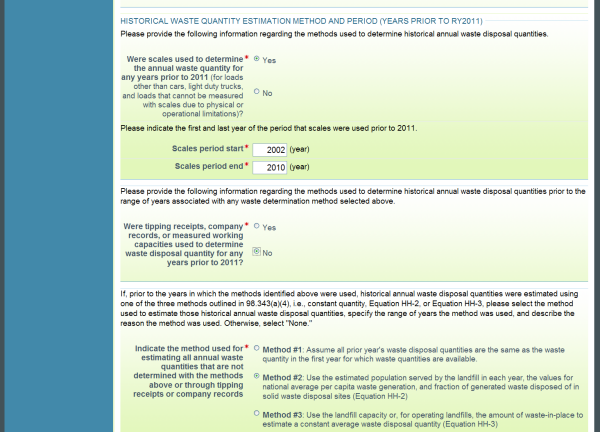

#### [Back to Top](#page-1-3)

#### **See Also**

[Screen Errors](http://www.ccdsupport.com/confluence/display/TBSAND/Screen+Errors) [Subpart HH Summary Information for this Facility](#page-5-0) [Subpart HH Waste Information](#page-9-0) [Subpart HH Emissions Information](#page-13-0) [Subpart Validation Report](http://www.ccdsupport.com/confluence/display/TBSAND/Subpart+Validation+Report)

## <span id="page-5-0"></span>**Subpart HH Summary Information for this Facility**

<span id="page-5-2"></span>This page provides a step-by-step description of how to enter summary information on municipal solid waste (MSW) landfills as required by Subpart HH of the Greenhouse Gas Reporting Program.

#### **Adding or Updating Summary Information for this Facility**

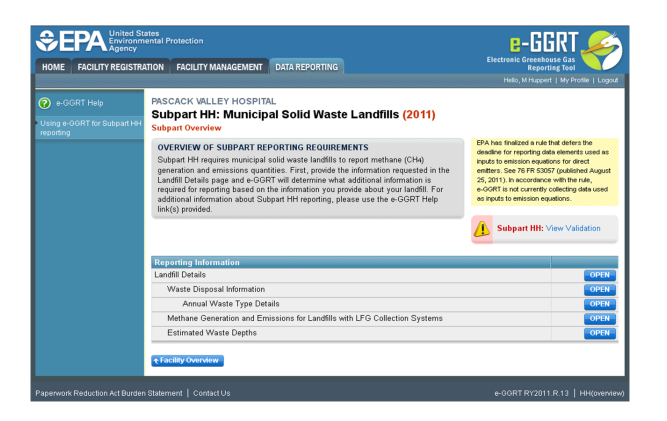

To add or modify Subpart HH summary information for this MSW landfill, press the OPEN button located opposite "Landfill Details."

Landfill Details must be populated before other information about the landfill and its emissions can be entered.

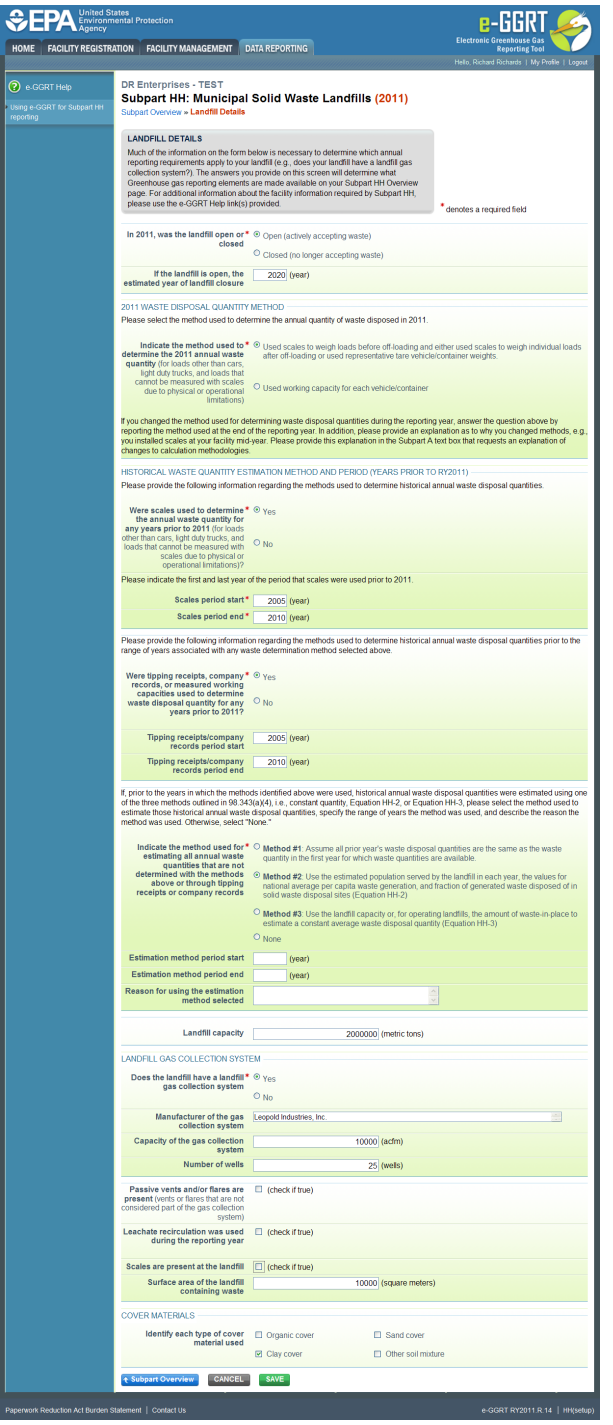

The following MSW landfill information is collected for Subpart HH:

- Indicate if the landfill was open or closed in 2011. A landfill is considered open if it is actively receiving waste in the reporting year. A landfill that closed during the reporting year, but also received waste during the reporting year is considered open for the particular reporting year. A landfill is considered closed if it did not receive waste in the reporting year.
	- If the landfill was open in 2011, indicate the year in which the landfill is expected to close.

#### **2011 Waste Disposal Quantity Method**

If the landfill was open in 2011, select the method that was used to determine the quantity of waste received at the landfill in the current reporting year for loads other than cars, light duty trucks, and loads that cannot be measured with scales due to physical or operational limitations. Choose from one of the following methods (from §98.343(a)(3)):

Used scales to weigh each load before off-loading at the landfill and either used scales to weigh individual loads after off-loading or used a representative tare weight for the weight of the vehicle/container after off-loading at the landfill. According to §98.343(a)(3)(i)(B), the tare weight is determined by weighing no less than five of each type of vehicle or container after it has off-loaded the waste.

- Used vehicle/container working capacity, for example by using volumetric capacity and waste density measurements, for each container/vehicle used to haul waste to the landfill (§98.343(a)(3)(ii)). The working capacity means the maximum volume of mass of waste that is actually placed in the landfill from an individual or representative container (such as a tank, truck, or roll-off bin) used to convey wastes to the landfill, taking into account that the container may not be able to be 100 percent filled and/or 100 percent emptied for each load.
- Per §98.343(a)(3), beginning in the first emissions reporting year, and each year thereafter, waste quantities must be А determined using one of the methods listed above. If scales are in place at the landfill, they must be used to determine waste quantities for the first emissions reporting year and each year after.

If you changed methods used for determining the waste disposal quantities during the reporting year, answer the question above by reporting the method used at the end of the reporting year. In addition, provide an explanation as to why you changed methods, for example, scales were installed at your facility mid-year. Please provide this explanation in the Subpart A text box that requests an explanation of changes to calculation methodologies.

#### **Historical Waste Disposal Quantity Methods**

If you reported prior to RY2011, the historical waste disposal quantity methods should be automatically populated and you will only need to enter data for RY 2011 based on the instructions below. For more on the historical migration of data, see [RY2010 Data Carry-over](#page-31-0). There are several means by which the quantities of waste disposed of prior to 2011 may have been determined or estimated for purposes of the Greenhouse Gas Reporting Program: (1) determined using scales; (2) estimated from tipping receipts, other company records, or measured working capacities; or (3) estimated from one of the methods found in Section 98.343(a)(4), i.e., methods #1, 2, and 3 listed below. Reporters must indicate which method(s) was used to determine or estimate historical waste disposal quantities and the range of years in which that method was used.

Indicate (yes/no) if scales were used to determine waste disposal quantities for loads other than cars, light duty trucks, and loads that cannot be measured with scales due to physical or operational limitations prior to 2011.

If scales were used, indicate the year they started being used and the year they stopped being used.

Indicate (yes/no) if tipping receipts, other company records, or measured working capacities were used to estimate waste disposal quantities prior to 2011.

If tipping receipts, other company records, or measured working capacities were used to estimate waste disposal quantities prior to 2011, indicate the year in which they started being used and the year in which they stopped being used.

Indicate the method used to estimate all annual waste quantities that were not determined with scales or estimated through tipping receipts, other company records, or measured working capacities. Per §98.343(a)(4), one of the following methods may be used to estimate waste quantities, if none of these methods were used, select "None." If all waste quantities were either determined using scales or estimated using tipping receipts, other company records, or measured working capacities, select "None":

- **Method #1:** Assume all prior year's waste disposal quantities are the same as the waste quantity in the first year for which the waste quantities are available.
- **Method #2:** Use the estimated population served by the landfill in each year, the values for national average per capita waste generation, and fraction of generated waste disposed of in solid waste dispoal sites (Equation HH-2).
- **Method #3:** Use the landfill capacity or, for operating landfills, the amount of waste-in-place to estimate a constant average waste disposal quantity per Equation HH-3. The amount of waste-in place is the capacity of the landfill used at the end of the year prior to the year when waste disposal data are available. The waste-in-place numbers may be derived from design drawings or engineering estimates.

If one of these methods was used (i.e., "None" was not selected), indicate the year in which the method started being used and the year in which it stopped being used.

If one of these methods was used (i.e., "None" was not selected), indicate the reason for which this particular method was selected.

If the landfill was closed in 2011 and Method #3 above was not selected as the method by which historical waste disposal quantities were estimated, indicate the year in which the landfill closed.

If Method #3 above was not selected as the method by which historical waste disposal quantities were estimated, indicate the capacity of the landfill in metric tons.

#### **Landfill Gas Collection System**

A landfill gas collection system means a system of pipes used to collect landfill gas from different locations in the landfill by means of a fan or similar mechanical draft equipment to a single location for treatment or use. A single landfill may have multiple gas collection systems. Landfill gas collection systems do not include "passive" systems, whereby landfill gas flows naturally to the surface of the landfill where an opening or pipe (vent) is installed to allow for natural gas flow.

Indicate if the landfill has a gas collection system (check the box if there is a gas collection system).

If the landfill has a landfill gas collection system, indicate the manufacturer of the gas collection system, the capacity of the system in actual cubic

feet per minute (acfm), and the number of wells present at the landfill. For manufacturer of the gas collection system, indicate the entity that designed the gas collection system and the entity that installed the gas collection system. If this information is not available, report the manufacturer of the blower. Do not use this space to indicate the manufacturer of the flares in the place at the landfill. Also do not use this space to indicate the brand of measurement equipment used to monitor landfill gas flow or methane concentration.

Indicate if passive vents and/or flares are present (other than as part of a gas collection system, as defined above) (check the box if passive vents and/or flares are present).

Indicate if leachate recirculation is used at the landfill during the emissions reporting year (check the box if leachate recirculation is used).

If leachate recirculation is used, indicate the typical frequency with which it is used over the past 10 years. Choose one of the following:

- Used several times a year for the past 10 years
- Used at least once a year for the past 10 years
- Used occasionally (but not every year) over the past 10 years

Indicate if scales are present at the landfill in the reporting year (check box if scales are present)

Enter the surface area of the landfill containing waste in square meters

#### **Cover Materials**

Identify each type of cover material in use at the landfill. Choose from the following (more than one type of cover may be selected):

- Organic
- $\bullet$ **Clay**
- $\bullet$ Sand
- $\bullet$ Other soil mixture (this should be selected for any cover type other than organic, clay, or sand)

When you have entered the required information, click SAVE. You will be brought back to the top of the Landfill Details page at which time you may check over the information you entered. When you have completed your check, click SUBPART OVERVIEW to return to the Subpart Overview page.

#### [Back to Top](#page-5-2)

#### **See Also**

[Screen Errors](http://www.ccdsupport.com/confluence/display/TBSAND/Screen+Errors) [Using e-GGRT to Prepare Your Subpart HH Report](#page-1-1) [Subpart HH Waste Information](#page-9-0) [Subpart HH Emissions Information](#page-13-0) [Subpart Validation Report](http://www.ccdsupport.com/confluence/display/TBSAND/Subpart+Validation+Report)

# <span id="page-9-0"></span>**Subpart HH Waste Information**

<span id="page-9-1"></span>This page provides a step-by-step description of how to enter and edit information on the waste disposed of in municipal solid waste (MSW) landfills as required by Subpart HH of the Greenhouse Gas Reporting Program (GHGRP).

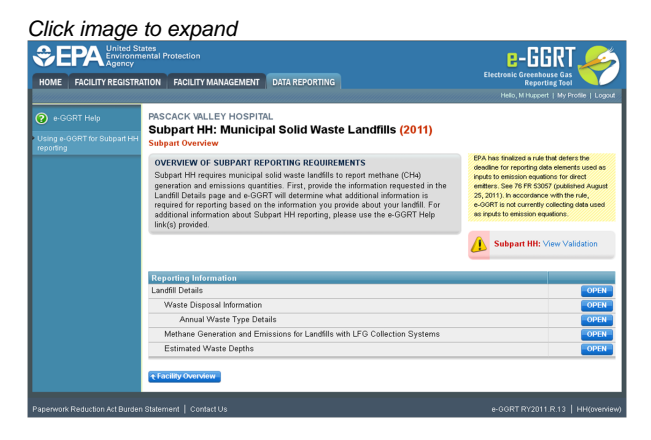

From the Subpart HH Overview page, press the OPEN button located opposite "Waste Disposal Information."

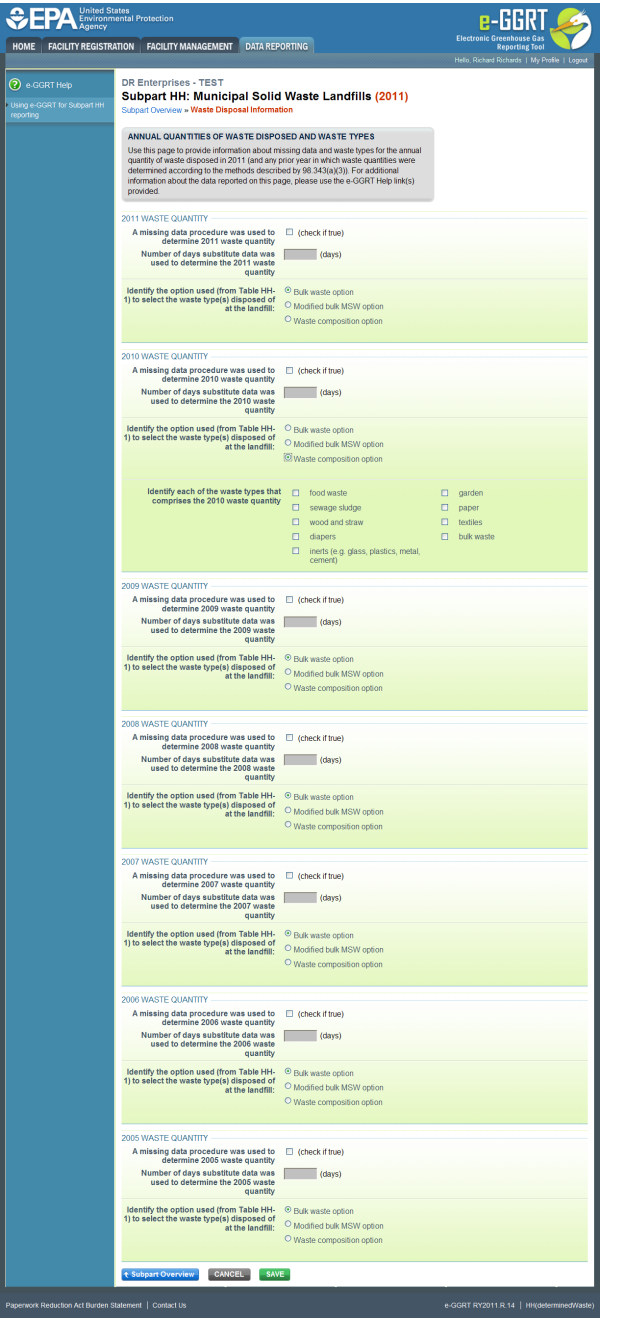

If you reported prior to RY2011, the historical waste information should be automatically populated and you will only need to enter data for RY2011 based on the instructions below. For more on the historical migration of data, see RY2010 Data Carry-over.

For the reporting year 2011 and each year in which you indicated on the "Landfill Details" page (see [Summary Information for this Facility\)](#page-5-0) that a waste quantity was determined using scales, you will be prompted to enter the following information:

- Indicate if a missing data procedure was used to determine the annual waste quantity for that year. Missing data procedures may be found in §98.345.
- If a missing data procedure was used, enter the number of days that substitute data was used to determine the waste quantity. Identify each of the waste types comprising that year's waste quantity. A facility must use one of the 3 options from Table HH-1: Bulk waste option, Modified bulk MSW option, or Waste composition option. If the Modified bulk MSW or Waste Composition option is chosen, check all applicable boxes within that option:
	- Bulk waste option
	- Modified bulk MSW option:
		- Bulk MSW waste (excluding inerts and C&D waste)
		- Bulk C&D waste
		- Inerts (e.g. glass, plastics, metal, cement)
	- Waste composition option:
		- Food waste
		- Garden
- Sewage sludge  $\bullet$
- Paper
- $\bullet$ Wood and straw
- $\bullet$ **Textiles**
- $\bullet$ Diapers
- Bulk waste
- Inerts (e.g., glass, plastics, metal, cement)

When you have entered the missing data and waste type information for each year listed, click SAVE. You will be brought back to the top of the Waste Disposal Information page at which time you may check over the information you entered. When you have completed your check, click SUBPART OVERVIEW to return to the Subpart Overview page.

Click image to expand

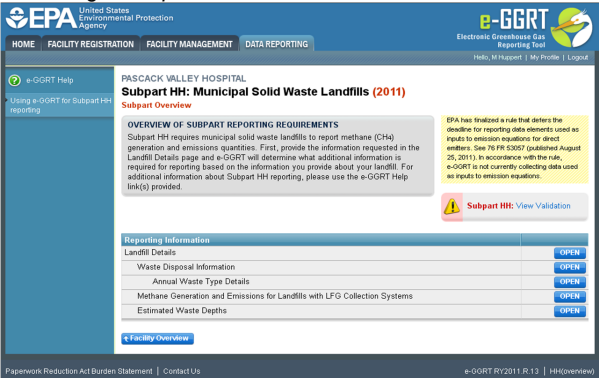

From the Subpart HH Overview page, press the OPEN button located opposite "Annual Waste Type Details."

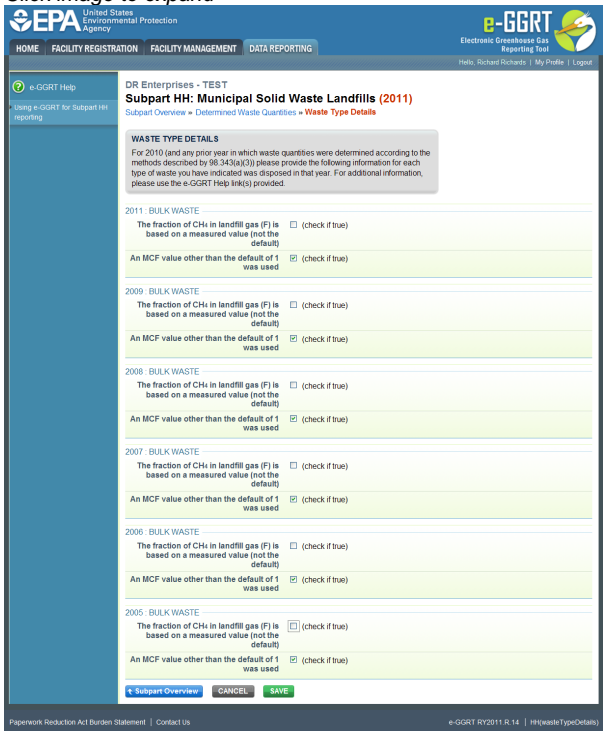

If you reported prior to RY2011, the historical waste type details should be automatically populated and you will only need to enter data for RY2011 based on the instructions below. For more on the historical migration of data, see RY2010 Data Carry-over.

For each combination of Year and Waste Type entered on the "Waste Disposal Information" page, you will be prompted to enter the following information:

- If the fraction of CH<sub>A</sub> in the landfill gas (F) is based on a measured value rather than using the default value of 0.5. (Check the box if the default value was not used.)
- If a Methane Correction Factor (MCF) other than the default of 1 was used. (Check the box if the default value was not used.) An MCF value other than the default may only be used if active aeration is in use at your landfill, in which case you must enter information about

the aeration system.

Both F and MCF are terms found in Equation HH-1 for calculating the modeled methane generation rate at the landfill.

When you have entered the information, click SAVE. You will be brought back to the top of the "Waste Type Details" page at which time you may check over the information you entered. When you have completed your check, click SUBPART OVERVIEW to return to the Subpart Overview page.

If you indicated that an MCF value other than the default was used for any year/waste type combination, the "Active Aeration Information" page will become available on the Subpart HH Overview screen.

Click image to expand

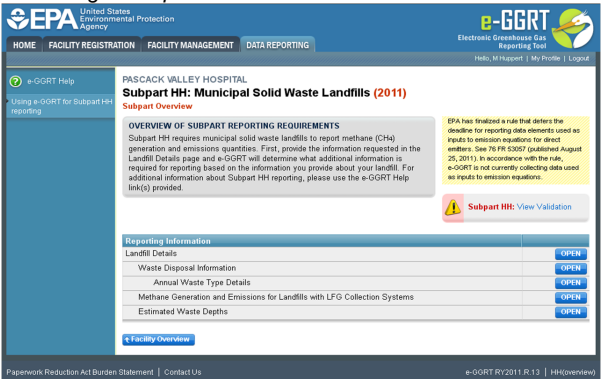

From the Subpart HH Overview page, press the OPEN button located opposite "Active Aeration Information."

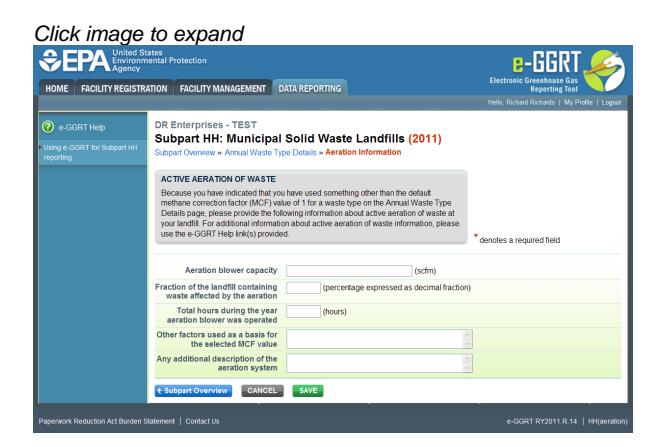

Because you indicated that a value other than the default was used for Methane Correction Factor (MCF), you must enter the following information about the aeration system in use at your landfill:

- The aeration blower capacity in standard cubic feet per minute (scfm). Include the total capacity of all blowers.
- The fraction of the landfill containing waste that is affected by the aeration as a percentage expressed as a decimal fraction between 0 and 1
- The total number of hours during the year in which the aeration blower was operated
- Other factors that were used as a basis for the MCF value that was used in the calculation
- Any additional description of the aeration system that the facility would like to provide (e.g., the number of blowers and other relevant  $\bullet$ information).

When you have entered the required information, click SAVE. You will be brought back to the top of the "Aeration Information" page at which time you may check over the information you entered. When you have completed your check, click SUBPART OVERVIEW to return to the Subpart Overview page.

#### [Back to Top](#page-9-1)

#### **See Also**

[Screen Errors](http://www.ccdsupport.com/confluence/display/TBSAND/Screen+Errors) [Using e-GGRT to Prepare Your Subpart HH Report](#page-1-1) [Subpart HH Summary Information for this Facility](#page-5-0) [Subpart HH Emissions Information](#page-13-0) [Subpart Validation Report](http://www.ccdsupport.com/confluence/display/TBSAND/Subpart+Validation+Report)

# <span id="page-13-0"></span>**Subpart HH Emissions Information**

<span id="page-13-1"></span>This page provides a step-by-step description of how to enter data on the methane generation and emissions from municipal solid waste (MSW) landfills as required by Subpart HH of the Greenhouse Gas Reporting Program (GHGRP).

Before entering emissions information, you must provide detailed information about your MSW landfill including whether or not your landfill has a Gas Collection System (see "Landfill Details" [Summary Information for this Facility](#page-5-0))

Click image to expand

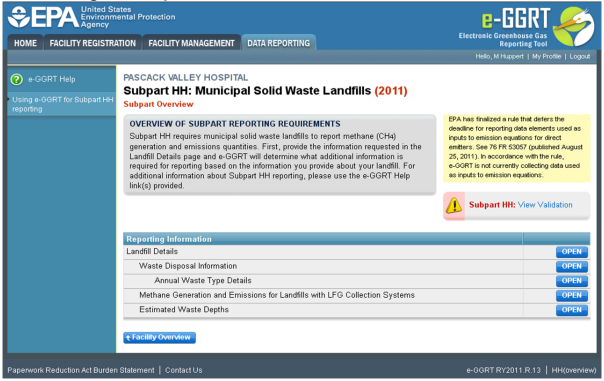

#### **If there is no Gas Collection System at your Landfill:**

From the Subpart Overview page, click the OPEN button located opposite "Methane Generation and Emissions for Landfills without LFG Collection Systems."

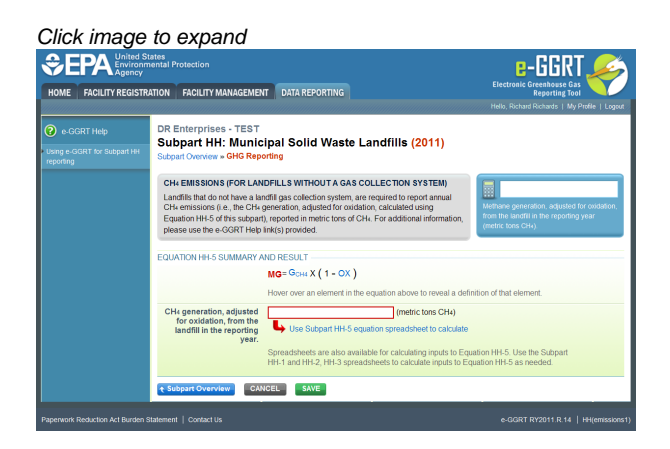

Enter the value for CH<sub>A</sub> generation, adjusted for oxidation, from the landfill in the reporting year (in metric tons of CH<sub>A</sub>):

- Hover over an element in the equation to read a definition of that element as needed.
- $\bullet$ This equation may be calculated using the spreadsheet tool for Equation HH-5. Spreadsheets are also available for calculating inputs to Equation HH-5. Use the Subpart HH-1 and HH-2, HH-3 spreadsheets to calculate inputs to Equation HH-5 as needed.
- To use the spreadsheet tool, download it by clicking the link labeled "Use HH-5 spreadsheet to calculate."
- Fill in the spreadsheet completely using the instructions provided in the tool.
- $\bullet$  After completing the spreadsheet, copy the value of CH<sub>A</sub> calculated by the spreadsheet to this page in the box bordered in red.

When you have entered the information, click SAVE. Then click Subpart Overview to return to the Subpart Overview page.

#### **If there is a Gas Collection System at your Landfill:**

From the Subpart Overview page, click the OPEN button located opposite "Methane Generation and Emissions for Landfills with LFG Collection systems."

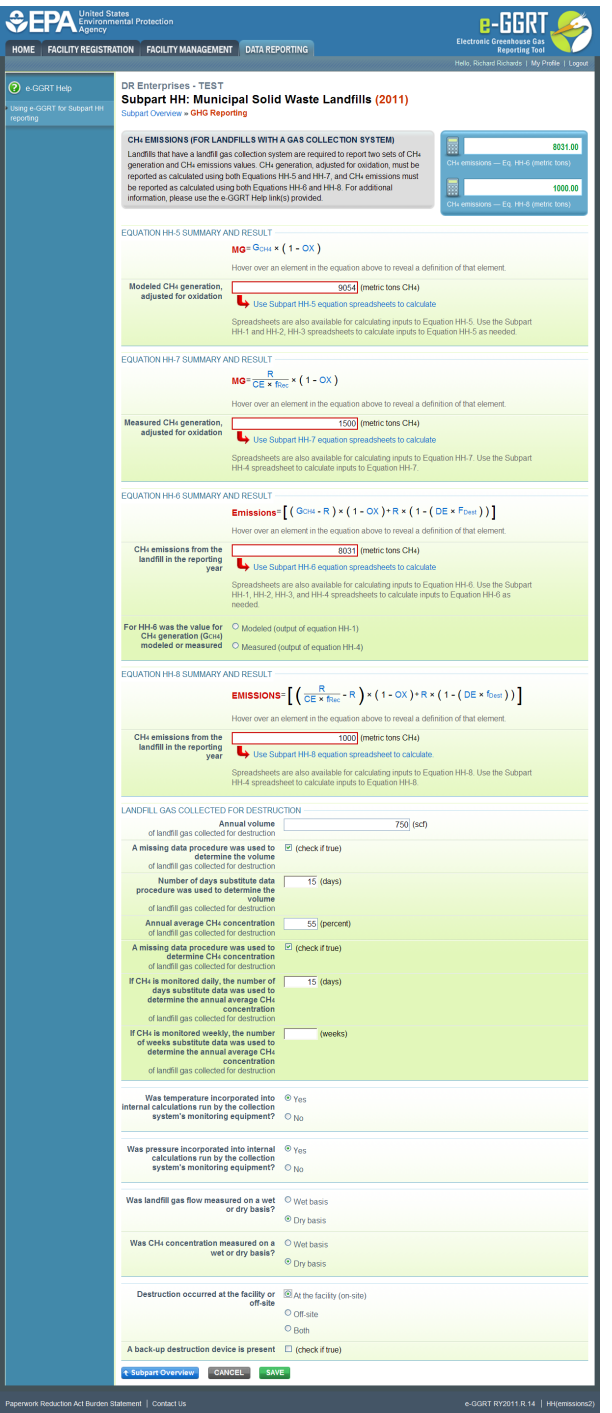

Enter the following values (in metric tons of  $CH<sub>A</sub>$ ):

- Modeled  $CH<sub>A</sub>$  generation, adjusted for oxidation (using Equation HH-5)
- Measured CH<sub>4</sub> generation, adjusted for oxidation (using Equation HH-7)
- $\bullet$  CH<sub>4</sub> emissions from the landfill during the reporting year (using Equation HH-6) along with an indication of whether this is a modeled (output of Equation HH-1) or measured (output of Equation HH-4) value
- $\textsf{CH}_4$  emissions from the landfill during the reporting year (using Equation HH-8)

For each equation:

- Hover over an element in the equation to read a definition of that element as needed.
- The equation may be calculated using the spreadsheet tool provided. Spreadsheets are also available for calculating inputs to the equations. Use the Subpart HH-1, HH-2, HH-3, and HH-4 spreadsheets to calculate inputs as needed.
- Download the spreadsheet tool by clicking the link labeled "Use HH-n spreadsheet to calculate."
- Fill in the spreadsheet completely using the instructions provided in the tool.
- $\bullet$  After completing the spreadsheet, copy the value of CH $_A$  calculated by the spreadsheet to this page in the box bordered in red.
- Note for Equations HH-6, HH-7, and HH-8: The calculation spreadsheet file for Equations HH-6, HH-7, and HH-8 has several А tabs which are appropriate for different numbers of destruction devices and monitoring/measurement locations at the landfill. Please consult the "[Using Subpart HH Calculation Spreadsheets"](#page-16-0) help screens to ensure appropriate use of the various tabs.

In addition, the following information is collected:

- Annual volume of landfill gas collected for destruction (in scf)
- Indicate if a missing data procedure was used to determine the volume of the landfill gas collected for destruction (information about appropriate procedures for estimating missing data is found in §98.345)
	- If a missing data procedure was used, enter the number of days when substitute data were used to determine the volume of the landfill gas collected for destruction
- Annual average concentration of  $CH<sub>4</sub>$  of landfill gas collected for destruction
- $\bullet$  Indicate if a missing data procedure was used to determine the concentration of CH<sub>4</sub> in landfill gas collected for destruction (information about appropriate procedures for estimating missing data are found in §98.345)
	- If a missing data procedure was used and the CH<sub>4</sub> concentration is monitored continuously, enter the number of days substitute data were used to determine the annual average  $CH_4$  concentration of landfill gas collected for destruction
	- If a missing data procedure was used and the CH<sub>4</sub> concentration is monitored weekly, enter the number of weeks substitute data were used to determine the annual average  $CH_4$  concentration of landfill gas collected for destruction
	- $\bullet$  In the case of multiple measurement locations, you may enter values for both days and weeks when CH<sub>A</sub> concentration is measured continuously at some locations, and weekly at others.
- Indicate (yes/no) if temperature was incorporated into internal calculations run by the collection system's monitoring equipment
	- If temperature was not incorporated into the internal calculations run by the collection system's monitoring equipment, enter the average monthly temperature at which the landfill gas flow was measured (in degrees Rankine) for each month of the reporting year.
- Indicate (yes/no) if pressure was incorporated into internal calculations run by the collection system's monitoring equipment If pressure was not incorporated into the internal calculations run by the collection system's monitoring equipment, enter the average monthly pressure at which the landfill gas flow was measured (in atmospheres) for each month of the reporting year.
- $\bullet$ Indicate whether landfill gas flow was measured on a wet or a dry basis and whether  $CH<sub>4</sub>$  concentration was measured on a wet or a dry basis
	- If landfill gas flow was measured on a wet basis and CH<sub>4</sub> concentration was measured on a dry basis, or gas flow was measured on a dry basis and CH<sub>4</sub> concentration was measured on a wet basis, provide the monthly average moisture content (expressed
		- as a decimal fraction) for each month of the reporting year.
- Indicate whether landfill gas destruction occurred at the facility (on-site), off-site, or both
	- If any landfill gas destruction occurred at the facility (you answered 'on-site' or 'both' to the previous questions), indicate if a back-up destruction device is present at the facility

When you have entered the information, click SAVE. You will be brought back to the top of the "GHG Reporting" page at which time you may check over the information entered. When you have completed your check, click Subpart Overview to return to the Subpart Overview page.

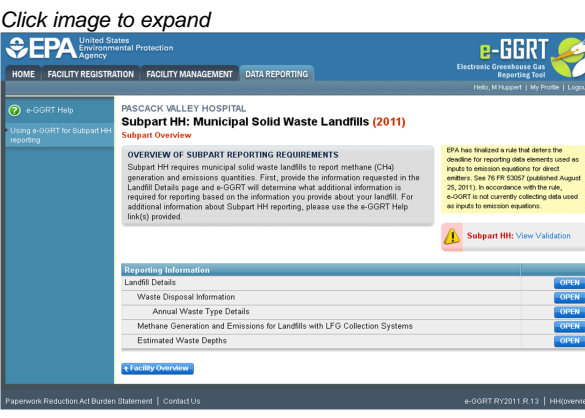

From the Subpart Overview page,press the OPEN button located opposite "Estimated Waste Depths."

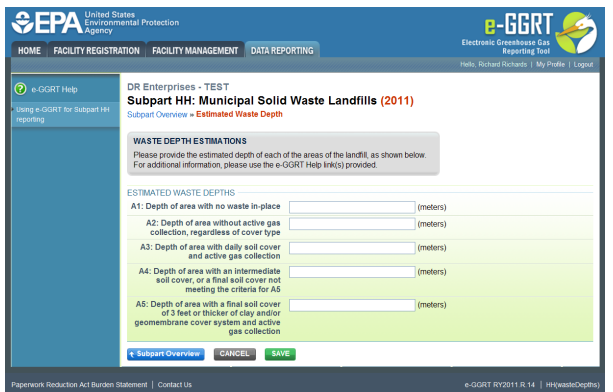

For landfills with a gas collection system in place, the following information must be entered on the estimate waste depths (in meters) for each area below (as listed in Table HH-3):

- Depth of area with no waste in place (A1, in meters). Note: In many cases, the depth of area with no waste in place will be zero.
- Depth of area without active gas collection, regardless of cover type (A2, in meters)
- Depth of area with daily soil cover and active gas collection (A3, in meters)
- Depth of area with an intermediate soil cover, or a final soil cover not meeting the criteria for A5 (A4, in meters)
- Depth of area with a final soil cover of 3 feet or thicker of clay and/or geomembrane cover system and active gas collection (A5, in meters)

When you have entered the information, click SAVE. You will be brought back to the top of the "GHG Reporting" page at which time you may check over the information you entered. When you have completed your check, click Subpart Overview to return to the Subpart Overview page.

#### [Back to Top](#page-13-1)

#### **See Also**

[Screen Errors](http://www.ccdsupport.com/confluence/display/TBSAND/Screen+Errors) [Using e-GGRT to Prepare Your Subpart HH Report](#page-1-1) [Subpart HH Summary Information for this Facility](#page-5-0) [Subpart HH Waste Information](#page-9-0) [Subpart Validation Report](http://www.ccdsupport.com/confluence/display/TBSAND/Subpart+Validation+Report)

# <span id="page-16-1"></span><span id="page-16-0"></span>**Using Subpart HH Calculation Spreadsheets**

These optional spreadsheets are provided to assist reporters in calculating emissions and in keeping records of these A calculations.

Reporters are required to keep records of these calculations under 40 CFR 98.3(g) and additional subpart-specific provisions, but are not required to use these spreadsheets or to submit any spreadsheets to EPA.

Spreadsheets may include inputs to emission equations, reporting of which EPA has deferred (See 76 FR 53057, published August 25, 2011, <http://www.gpo.gov/fdsys/pkg/FR-2011-08-25/pdf/2011-21727.pdf>).

#### **Overview**

This help page provides guidance for working with the supplemental Subpart HH calculation spreadsheets. The guidance provides step-by-step instructions for the following tasks:

- [Selecting the Appropriate Calculation Spreadsheet](#page-17-0)
- [Downloading a Calculation Spreadsheet](#page-19-0)
- General Information on Using a Calculation Spreadsheet
- [Using the Equation HH-1 Calculation Spreadsheet](#page-20-0)
- [Using the Equation HH-2, HH-3 Calculation Spreadsheet](#page-22-0)
- [Using the Equation HH-4 Calculation Spreadsheet](#page-24-0)
- [Using the Equation HH-5 Calculation Spreadsheet](#page-25-0)
- [Using the Equation HH-6, HH-7, HH-8 Calculation Spreadsheet](#page-26-0)

Specific information on each of the calculation spreadsheets is provided below:

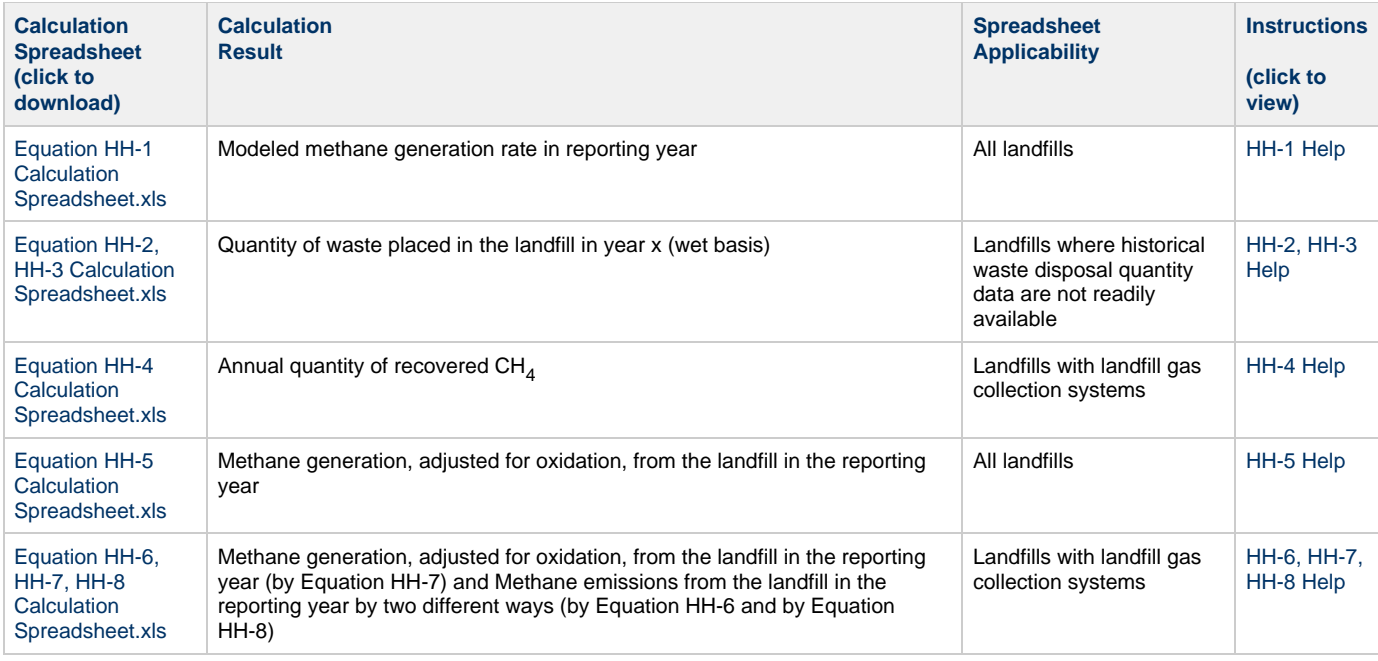

### <span id="page-17-0"></span>**Selecting the Appropriate Calculation Spreadsheet**

For all landfills subject to the reporting requirements of Subpart HH, calculate annual modeled CH $_A$  generation using the Equation HH-1 Calculation Spreadsheet and according to the requirements in 98.343(a)(1) through 98.343(a)(3). Equation HH-1 is provided below.

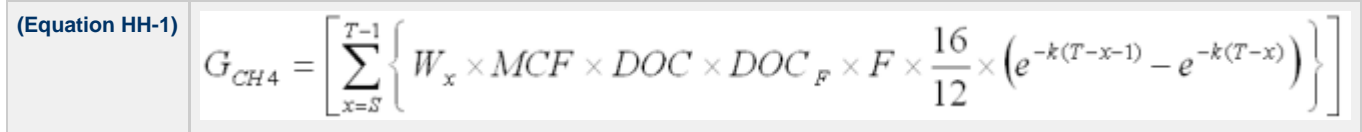

Per 98.343(a)(3), beginning in the first emissions reporting year, and each year thereafter, waste quantities must be determined using scales or the working capacity for each vehicle/container, for loads other than cars, light-duty trucks, and loads that cannot be measured with scales due to physical or operational limitations. If scales are in place at the landfill, they must be used to determine waste quantities for the first emissions reporting year and each year thereafter. Scales and/or working capacity may also have been used for any previous years for which waste disposal quantities were measured. Tipping receipts and company records may also be used to determine waste disposal quantities prior to 2010. For the range of years prior to 2010, for which measurement data, tipping receipts or company records are not available, estimate historical annual waste disposal quantities using one of the following methods:

- 1. Assume all prior year's waste disposal quantities are the same as the waste quantity in the first year for which waste quantities were measured and data are available.
- 2. Use Equation HH-2 and the Equation HH-2, HH-3 Calculation Spreadsheet which is based on the estimated population served by the landfill in each year and the values for average per capita waste disposal rate.
- 3. Use Equation HH-3 and the Equation HH-2, HH-3 Calculation Spreadsheet which is based on the landfill capacity or, for operating landfills, the amount of waste-in-place, and the number of years waste was received to estimate a constant average waste disposal quantity.

Equations HH-2 and HH-3 are provided below.

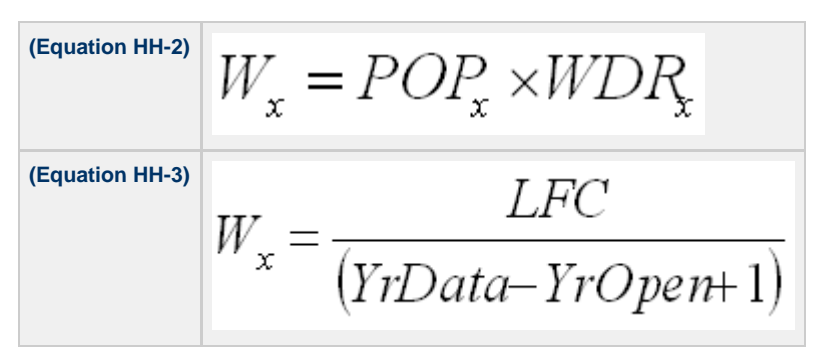

For landfills that do not collect and destroy landfill gas, adjust the modeled annual CH<sub>4</sub> generation (result of Equation HH-1) to account for soil

oxidation (CH<sub>4</sub> that is converted to CO<sub>2</sub> as it passes through the landfill cover before being emitted) using the Equation HH-5 Calculation Spreadsheet. The resulting value represents both CH<sub>4</sub> generation (adjusted for oxidation) and CH<sub>4</sub> emissions for landfills that do not collect and destroy landfill gas. For landfills that do collect and control landfill gas, the result of Equation HH-5 and the Equation HH-5 Calculation Spreadsheet represents only  $CH<sub>4</sub>$  generation (adjusted for oxidation). Equation HH-5 is provided below.

$$
(\text{Equation HH-5)} \bigg| \ \text{MG} \ = \text{G}_{\ \text{CH4}} \ \times (1 - \text{OX})
$$

For landfills that collect and control landfill gas, calculate the annual quantity of  $CH<sub>4</sub>$  recovered and destroyed using Equation HH-4 and the Equation HH-4 Calculation Spreadsheet which is based on continuous monitoring of gas flow rate and continuous or weekly monitoring of CH<sub>4</sub> concentration, temperature, pressure, and moisture content of the collected gas prior to the destruction device. Equation HH-4 is provided below.

$$
\left.\begin{matrix}\text{Equation}\\ \text{HH-4}\end{matrix}\right|\text{R}=\sum_{n=1}^{N}\Biggl(\text{(V)}_n\times\bigl(K_{\text{MC}}\bigr)_n\times\frac{\text{(C)}_n}{100\%}\times0.0423\times\frac{520^\circ\text{R}}{\text{(T)}_n}\times\frac{\text{(P)}_n}{1\text{ atm}}\times\frac{0.454}{1,000}\Biggr)
$$

Facilities that collect and control landfill gas must then calculate CH<sub>A</sub> generation (adjusted for oxidation) and CH<sub>A</sub> emissions in two ways each and report all four results. CH<sub>4</sub> generation (adjusted for oxidation) and CH<sub>4</sub> emissions should be calculated by:

- 1. First using Equation HH-5 and the Equation HH-5 Calculation Spreadsheet to determine CH<sub>4</sub> generation (adjusted for oxidation) and then using Equation HH-6 and the Equation HH-6, HH-7, HH-8 Calculation Spreadsheet which subtracts the measured amount of CH $_A$ recovered from the modeled annual  $CH<sub>4</sub>$  generation (with adjustments for soil oxidation and destruction efficiency of the destruction device).
- 2. Using Equations HH-7 and HH-8 and the Equation HH-6, HH-7, HH-8 Calculation Spreadsheet which applies a gas collection efficiency to the measured amount of CH<sub>4</sub> recovered and accounts for CH<sub>4</sub> that is emitted through the landfill surface (adjusted for soil oxidation). Default collection efficiencies that take into account collection system coverage and landfill cover materials are specified in Table HH-3 found in a separate tab within the Equation HH-6, HH-7, HH-8 Calculation Spreadsheet. If a single measurement location is used to determine gas recovery for multiple destruction devices, the Equation HH-6, HH-7, HH-8 Calculation Spreadsheet also provides equations for computing destruction efficiency and fraction of hours destruction devices were operating in the "MultiDD\_per\_MeasLocation" tab.

Equation HH-5 is provided above. Equations HH-6, HH-7 and HH-8 are provided below.

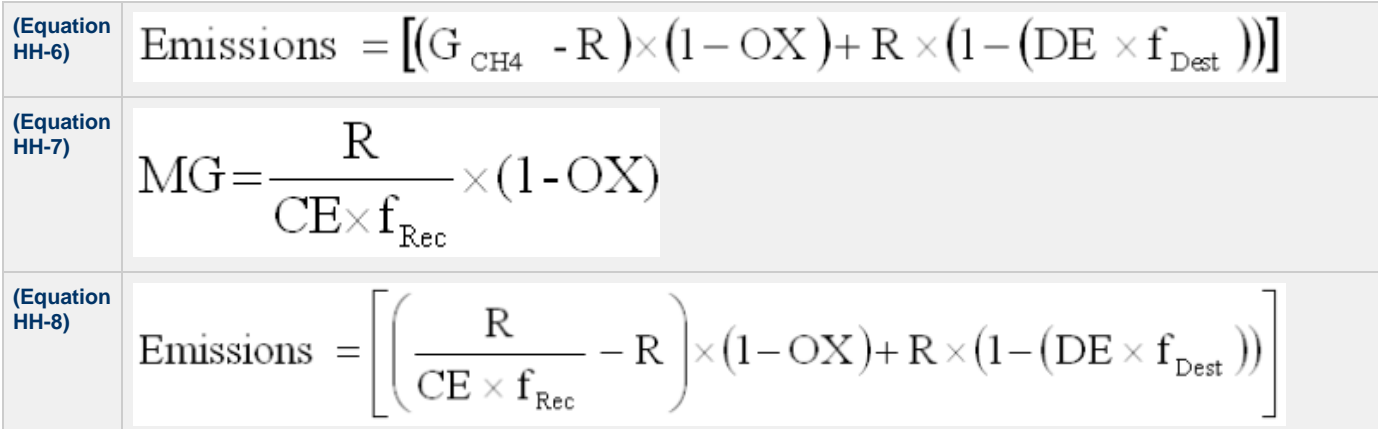

The Equation HH-6, HH-7, HH-8 Calculation Spreadsheet also provides alternate equations to implement Equations HH-6, HH-7, and HH-8 when multiple gas recovery measurement locations are used (in tab "Equation HH-6,HH-7,HH-8\_Multi"). These alternate forms of Equations HH-6, HH-7, and HH-8 are provided below.

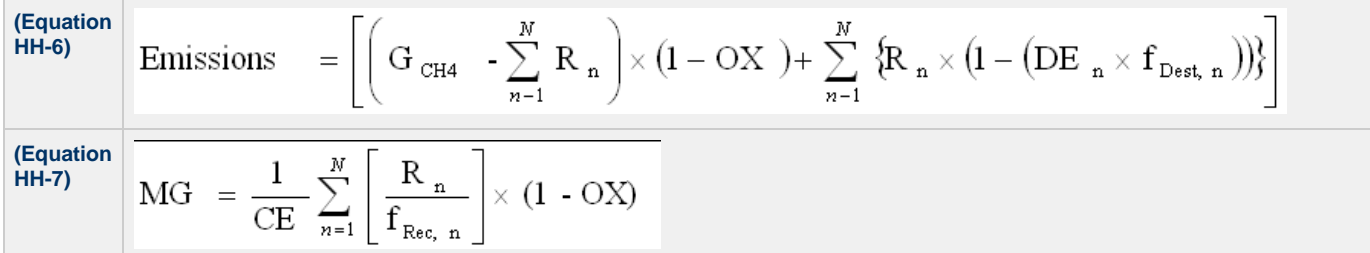

**(Equation HH-8)**

### <span id="page-19-0"></span>**Downloading a Calculation Spreadsheet**

Calculation spreadsheets for Subpart HH may be downloaded by clicking one of the links in the first column of the table below. Users may also jump to instructions for each calculation spreadsheet by clicking one of the links in the fourth column.

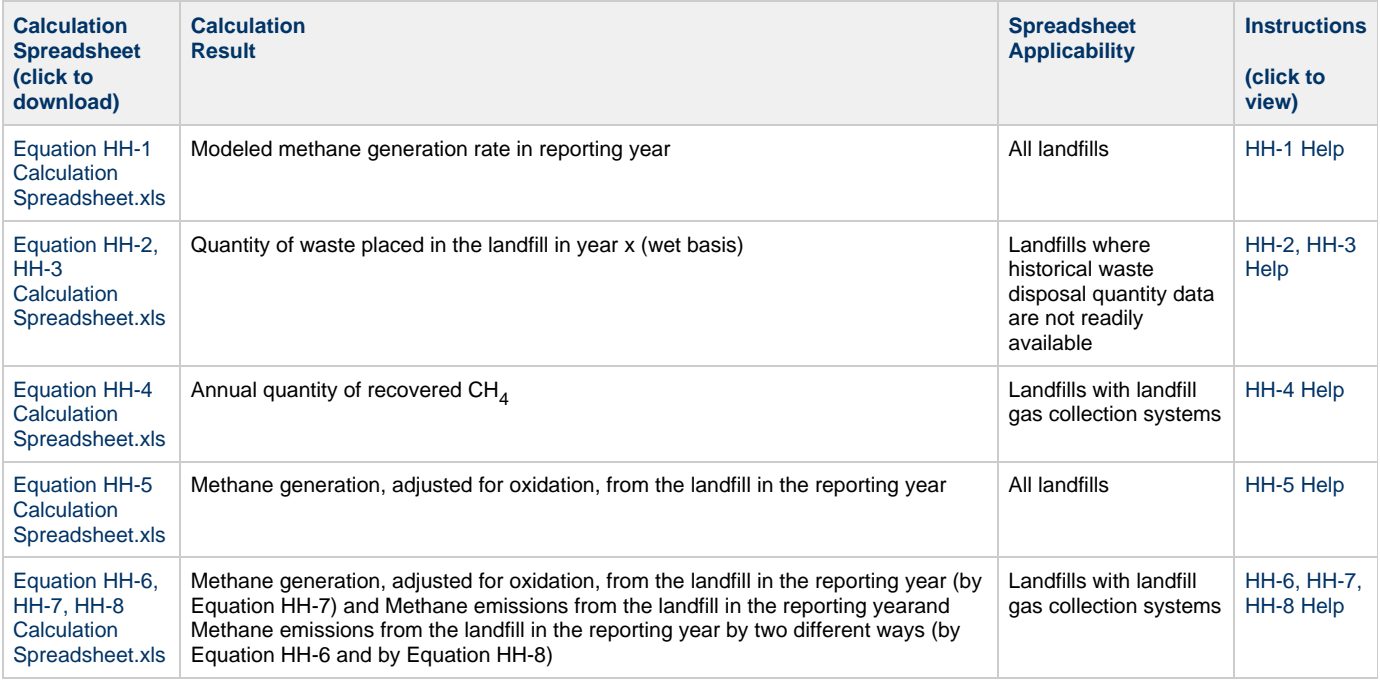

### **Using a Calculation Spreadsheet to Make Calculations**

The guidance provided in this section applies to each of the calculation spreadsheets for Subpart HH. Additional guidance is provided for each individual calculation spreadsheet in the sections below.

### **Color Coding**

The calculation spreadsheets contain green input cells, gray informational cells and red-bordered results cells. Users should use green input cells to enter all data specific to their facility, unit, or process. As you progress through a reporting form, you may notice some green input cells changing to black deactivated cells. Black deactivated cells are not applicable to the user based on previous data entries in the form. Users should not enter data into these cells. Gray informational cells contain parameter names, column and row headings, equation constants and subtotals. Calculation results are displayed in red-bordered results cells. Values displayed in red-bordered cells with yellow fill should be entered into another cell within the same calculation spreadsheet or in another calculation spreadsheet as directed by spreadsheet instructions. Values displayed in red-bordered cells with white fill should be entered directly into e-GGRT. All cells that are not green input cells are locked and cannot be modified.

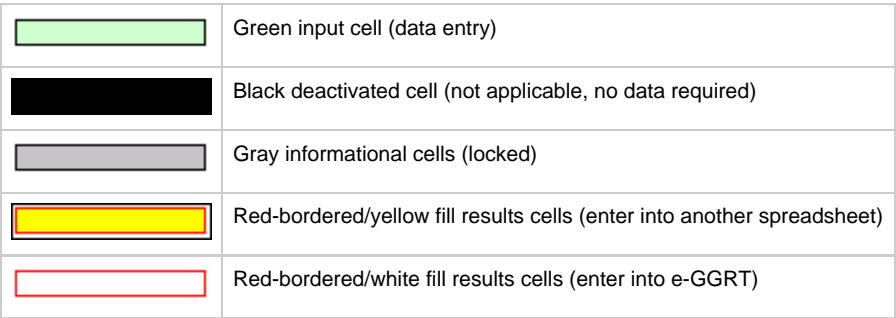

#### **Stop and Warning Messages**

The calculation spreadsheets will display a stop message if the user enters a value that is invalid or a warning message if the user enters a value outside the EPA estimated range for a particular data element. For invalid data entries, the stop messages will not allow a user to proceed and the user must reenter valid data before moving forward. For data entries that are outside the EPA estimated range for a particular data element, the warning messages will allow a user to proceed if the user deems the entered value to be accurate.

### <span id="page-20-0"></span>**Using the Equation HH-1 Calculation Spreadsheet**

Calculate the annual modeled CH<sub>4</sub> generation using Equation HH-1 and the Equation HH-1 Calculation Spreadsheet for a landfill. Use the appropriate parameter values for k, DOC, MCF, DOC<sub>F</sub>, and F shown in Table HH-1 within the calculation spreadsheet. For years when waste composition data are not available, use either the bulk waste or the modified bulk MSW parameter values for k and DOC in Table HH-1 for the total quantity of waste disposed in those years.

If, prior to 2010, the quantity of waste disposed each year (W<sub>x</sub>) is estimated using Equation HH-2 or HH-3, use the Equation HH-2, HH-3 Calculation Spreadsheet first and enter the resulting Wx values in the appropriate column in the Equation HH-1 Calculation Spreadsheet.

Equation HH-1 is provided below:

**(Equation HH-1)**

Begin by entering the facility name, your name, the unit name or identifier, the reporting period, and any additional comments in the green input cells of the general information table located immediately below the equation in the calculation spreadsheet. This is for your records.

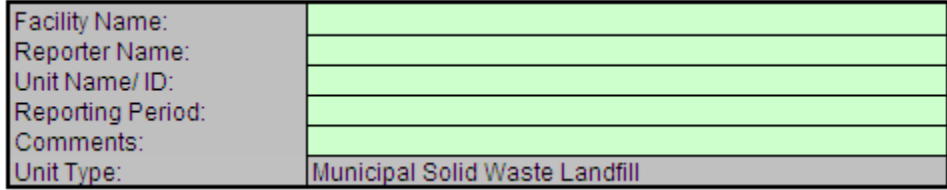

Next, enter the requested information in the green input cells in the Input Data table.

### **Input Data**

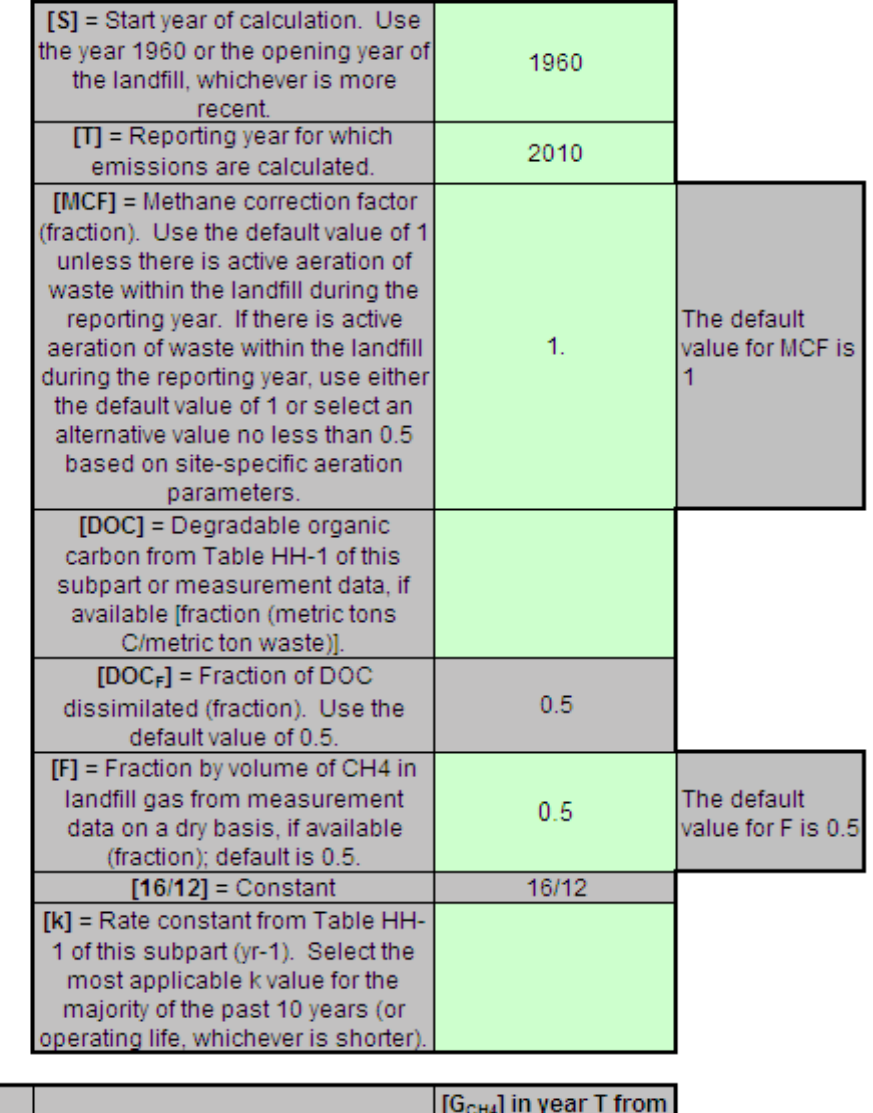

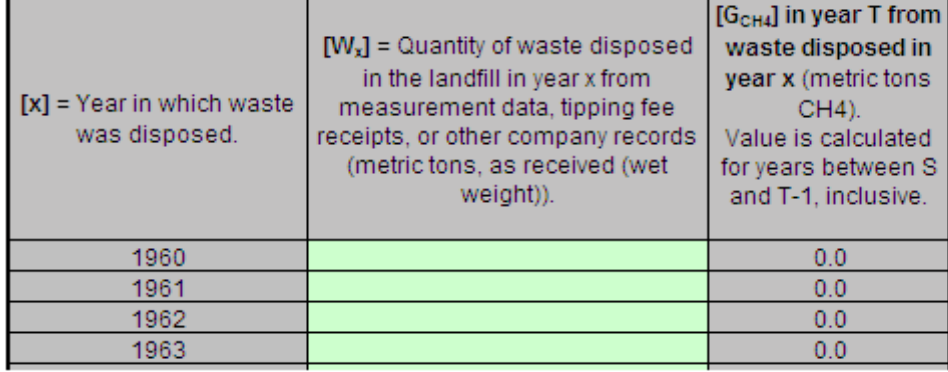

The calculation spreadsheet will calculate the modeled  $CH_4$  generation from the landfill in the reporting year. The calculated value will be displayed in a red-bordered cell with yellow fill at the bottom of the spreadsheet. This value should be entered in the Equation HH-5 Calculation Spreadsheet for this landfill.

### Annual Modeled CH4 Generation (metric tons) from Equation HH-1

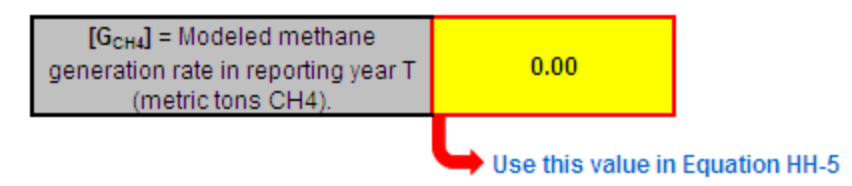

### <span id="page-22-0"></span>**Using the Equation HH-2, HH-3 Calculation Spreadsheet**

Estimate historical annual waste disposal quantities for the range of years prior to 2010 in which measurement data was not available using proxy year measurement data or the Equation HH-2, HH-3 Calculation Spreadsheet. This spreadsheet is only needed when following the methodologies in 98.343(a)(4)(ii) or 98.343(a)(4)(iii). This spreadsheet performs the calculation using Equation HH-2 or Equation HH-3, which are provided below. Equation HH-2 is based on the estimated population served by the landfill in each year and the values for average per capita waste disposal rate and should be used when applying the methodology described in 98.343(a)(4)(ii); Equation HH-3 is based on the landfill capacity or, for operating landfills, the amount of waste-in-place to estimate a constant average waste disposal quantity and should be used when applying the methodology described in 98.343(a)(4)(iii). The result from either equation is entered into the Equation HH-1 Calculation Spreadsheet for this landfill.

**(Equation HH-2)**  $W_x = POP_x \times WDR_x$  $=\frac{LFC}{(YrData-YrOpen+1)}$ **(Equation HH-3)**  $W_{\rm x}$ 

Begin by entering the facility name, your name, the unit name or identifier, the reporting period, any additional comments, and the equation you wish to use (HH-2 or HH-3) in the green input cells of the general information table located immediately below the equation in the calculation spreadsheet. This is for your records.

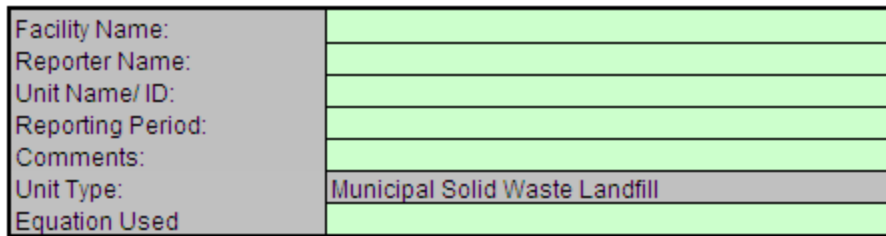

Next, enter the requested information in the green input cells in the Annual Calculated W<sub>y</sub> table for either Equation HH-2 or HH-3, but not both.

### Annual Calculated W<sub>x</sub> Using Equation HH-2

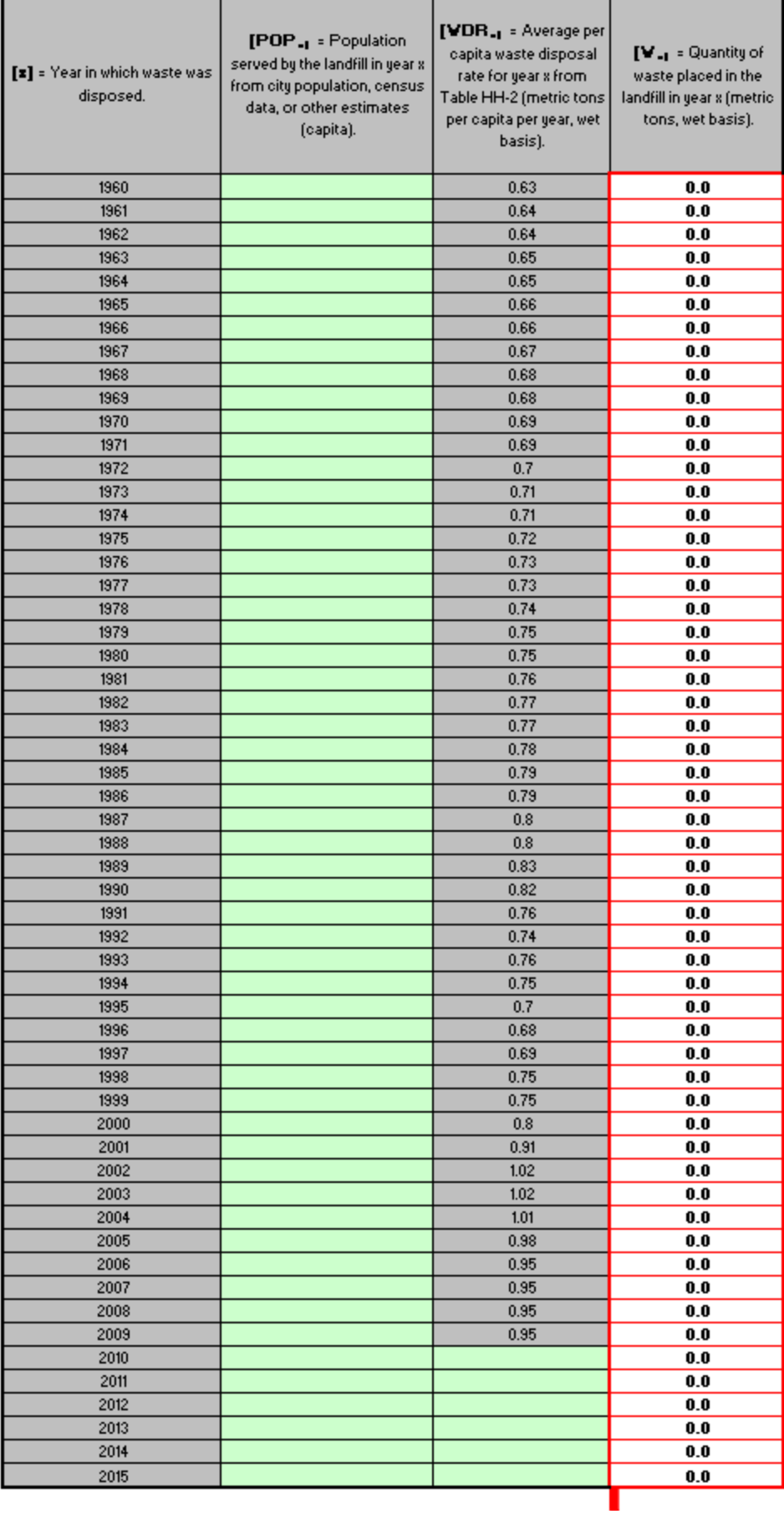

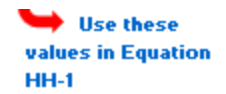

### Annual Calculated W<sub>x</sub> Using Equation HH-3

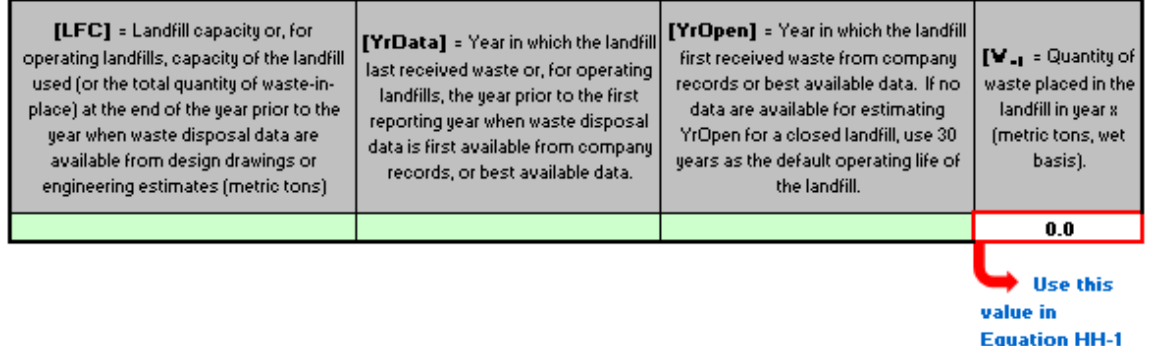

The calculation spreadsheet will calculate the quantity of waste placed in the landfill in year x using either Equation HH-2 or HH-3.

If Equation HH-2 was used, the calculated values will be displayed in red-bordered cells with yellow fill in the fourth column of the Annual Calculated Wx Using Equation HH-2 table. These values should be entered in the Equation HH-1 Calculation Spreadsheet for this landfill (see above).

If Equation HH-3 was used, the calculated value will be displayed in a red-bordered cell with yellow fill in the fourth column of the Annual Calculated Wx Using Equation HH-3 table. This value should be entered in the Equation HH-1 Calculation Spreadsheet for this landfill (see above).

### <span id="page-24-0"></span>**Using the Equation HH-4 Calculation Spreadsheet**

For landfills that collect and control landfill gas, calculate the annual quantity of  $CH<sub>4</sub>$  recovered and destroyed using Equation HH-4 and the Equation HH-4 Calculation Spreadsheet. If you do not continuously monitor according to paragraph 98.343(b)(1), you must determine the flow rate, CH<sub>A</sub> concentration, temperature, pressure, and moisture content of the landfill gas that is collected and routed to a destruction device (before any treatment equipment) according to the requirements in paragraphs 98.343(b)(2)(i) through 98.343(b)(2)(iii). Equation HH-4 is provided below.

**(Equation**  $R = \sum_{n=1}^{N} (V)_n \times (K_{MC})_n \times \frac{(C)_n}{100\%} \times 0.0423 \times \frac{520^{\circ}R}{(T)_n} \times \frac{(P)_n}{1 \text{ atm}} \times \frac{0.454}{1,000}$ **HH-4)**

Begin by entering the facility name, your name, the unit name or identifier, the reporting period, and any additional comments in the green input cells of the general information table located immediately below the equation in the calculation spreadsheet. This is for your records.

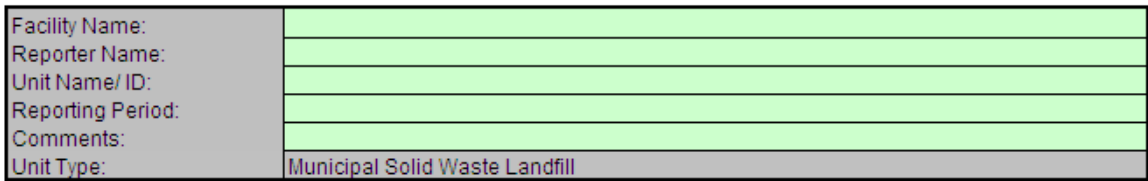

Next, enter the requested information in the green input cells in the Input Data table. Based on your entries in the first Input Data table, required cells will be activated to green input cells in the second Input Data table.

**Input Data** 

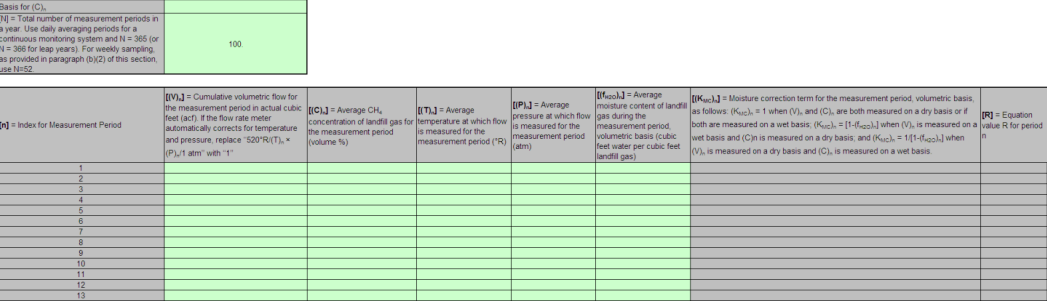

The calculation spreadsheet will calculate the annual quantity of  $CH<sub>4</sub>$  recovered from the landfill. The calculated value will be displayed in a red-bordered cell with yellow fill at the bottom of the spreadsheet. This value should be entered in the Equation HH-6, HH-7, HH-8 Calculation Spreadsheet for this landfill.

#### Methane Recovery (metric tons) from Equation HH-4

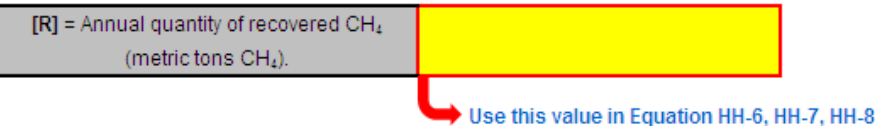

### <span id="page-25-0"></span>**Using the Equation HH-5 Calculation Spreadsheet**

Calculate the annual CH<sub>4</sub> generation (adjusted for oxidation) using Equation HH-5 and the Equation HH-5 Calculation Spreadsheet for a landfill. For landfills that do not have landfill gas collection systems, the annual CH<sub>A</sub> emissions are equal to the CH<sub>A</sub> generation (MG) calculated using Equation HH-5 (calculate CH $_A$  emissions using the Equation HH-6 Calculation Spreadsheet for landfills with landfill gas collection systems). Equation HH-5 is provided below.

$$
(\text{Equation HH-5}) \bigg| \ \text{MG} \ = \text{G}_{\ \text{CH4}} \ \times (1 - \text{OX})
$$

Begin by entering the facility name, your name, the unit name or identifier, the reporting period, and any additional comments in the green input cells of the general information table located immediately below the equation in the calculation spreadsheet. This is for your records.

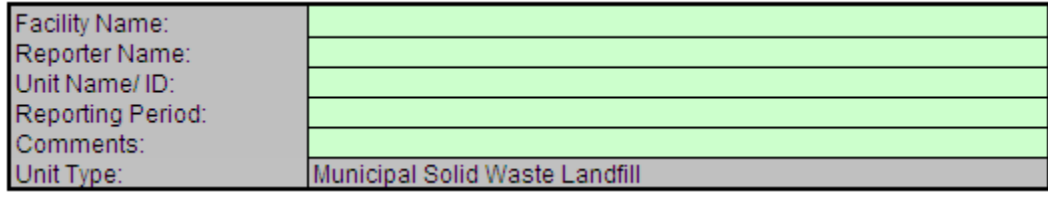

Next, enter the requested information in the green input cells in the Input Data table, including the result of Equation HH-1 as calculated using the Equation HH-1 Calculation Spreadsheet.

### **Input Data**

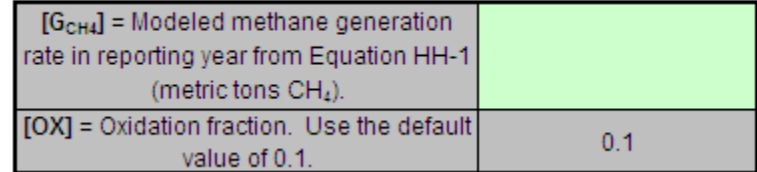

The calculation spreadsheet will calculate the CH<sub>4</sub> generation (adjusted for oxidation) from the landfill in the reporting year. For landfills that do not have landfill gas collection systems, the annual  $CH_4$  emissions are equal to the annual  $CH_4$  generation (adjusted for oxidation). The calculated value will be displayed in a red-bordered cell with white fill at the bottom of the spreadsheet. This value should be entered into e-GGRT for this landfill.

### Methane Generation Adjusted for Oxidation (metric tons) from Equation HH-5

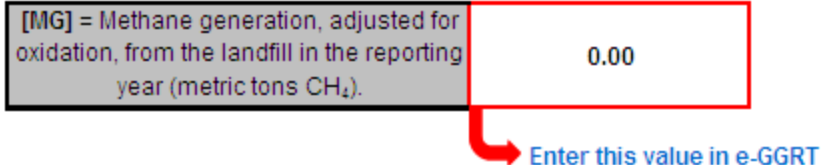

**NOTE: Facilities that collect and control landfill gas must calculate CH<sup>4</sup> generation (adjusted for oxidation) and CH<sup>4</sup> emissions in two ways each and report all four results. Calculate CH<sup>4</sup> generation (adjusted for oxidation) using both Equation HH-5 (above) and Equation HH-7 (below). Calculate CH<sup>4</sup> emissions using both Equation HH-6 and Equation HH-8 (both are below). Calculation spreadsheets are provided for each of these equations. Enter all resulting values into e-GGRT.**

### <span id="page-26-0"></span>**Using the Equation HH-6 Tab in the Equation HH-6, HH-7, HH-8 Calculation Spreadsheet**

Calculate the annual CH<sub>4</sub> emissions from the modeled CH<sub>4</sub> generation and measured CH<sub>4</sub> recovery using Equation HH-6 and the Equation HH-6, HH-7, HH-8 Calculation Spreadsheet for a landfill. This tab only applies to landfills with landfill gas collection systems with a single gas recovery measurement location. If multiple gas recovery measurement locations are used, see "Using the Equation HH-6, HH-7, HH-8\_Multi Tab in the Equation HH-6, HH-7, HH-8 Calculation Spreadsheet." Equation HH-6 is provided below.

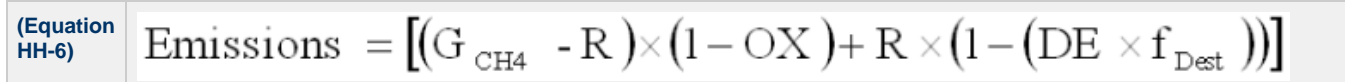

Begin by entering the facility name, your name, the unit name or identifier, the reporting period, and any additional comments in the green input cells of the general information table located immediately below the equation in the calculation spreadsheet. This is for your records.

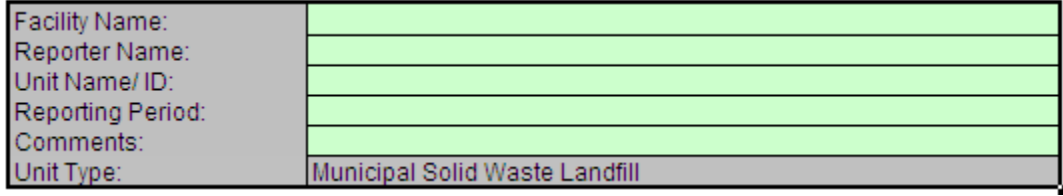

Next, enter the requested information in the green input cells in the Input Data table, including the result of Equation HH-1 as calculated using the Equation HH-1 Calculation Spreadsheet and the result of Equation HH-4 as calculated using the Equation HH-4 Calculation Spreadsheet. If gas recovery measurements are made at a single location for multiple destruction devices, use the "MultiDD\_per\_MeasLocation" tab in the Equation HH-6, HH-7, HH-8 Calculation Spreadsheet to determine appropriate values for the destruction efficiency DE and the fraction of hours the destruction device was operating fDest. See section below for further explanation on using the "MultiDD\_per\_MeasLocation" tab.

### **Input Data**

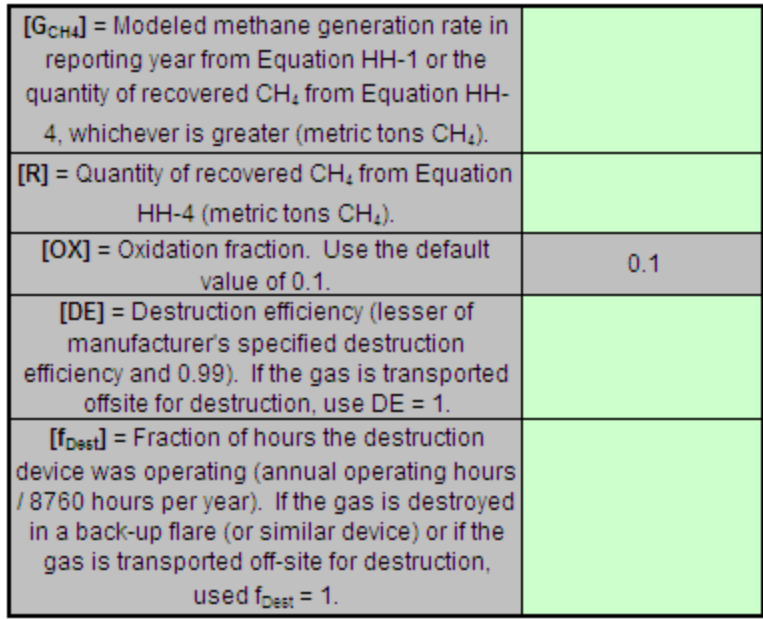

The calculation spreadsheet will calculate the CH<sub>4</sub> emissions from the landfill in the reporting year. The calculated value will be displayed in a red-bordered cell with white fill at the bottom of the spreadsheet. This value should be entered into e-GGRT for this landfill.

### Methane Emissions (metric tons) from Equation HH-6

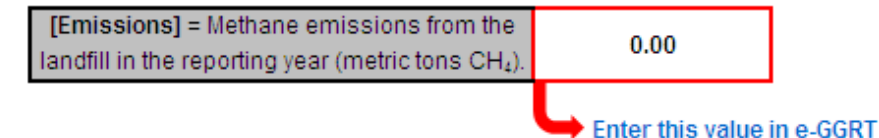

### <span id="page-27-0"></span>**Using the Equation HH-7, HH-8 Tab in the Equation HH-6, HH-7, HH-8 Calculation Spreadsheet**

Calculate CH<sub>4</sub> generation and CH( $_{1/4}$  emissions from a landfill using measured CH<sub>4</sub> recovery and estimated gas collection efficiency. These calculations employ Equations HH-7 and HH-8 and the Equation HH-6, HH-7, HH-8 Calculation Spreadsheet. This tab only applies to landfills with landfill gas collection systems with a single gas recovery measurement location. If multiple gas recovery measurement locations are used, see "Using the Equation HH-6, HH-7, HH-8\_Multi Tab in the Equation HH-6, HH-7, HH-8 Calculation Spreadsheet." Equations HH-7 and HH-8 are provided below.

$$
\begin{array}{c|c|c}\n\text{(Equation)} & & & \text{MG}=\frac{R}{CE\times f_{Rec}}\times (1-\mathrm{OX}) & \\
\hline\n\text{(Equation)} & & & \text{Emissions} & = \boxed{\left(\frac{R}{CE\times f_{Rec}}-R\right)\times (1-\mathrm{OX})+R\times(1-(\mathrm{DE}\times f_{\mathrm{Dest}}))}\n\end{array}
$$

Begin by entering the facility name, your name, the unit name or identifier, the reporting period, and any additional comments in the green input cells of the general information table located immediately below the equation in the calculation spreadsheet. This is for your records.

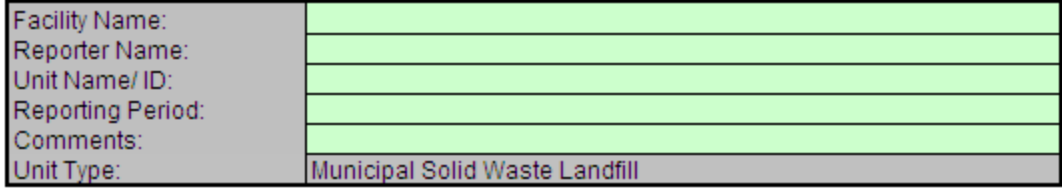

Then, enter the requested information in the green input cells in the Input Data for Calculating Weighted Average for CE table to estimate the collection efficiency at the landfill, taking into account system coverage, operation, and cover system materials from Table HH-3. Table HH-3 may be found in a separate tab within the Equation HH-7, HH-8 Calculation Spreadsheet. The calculated area-weighted collection efficiency will be displayed in a red-bordered cell with yellow fill below the table. This value should be entered into the Input Data table below. If area by soil cover type information is not available, use a default value of 0.75 for all areas under active influence of the collection system.

#### Input Data for Calculating Weighted Average for CE (if multiple cover systems are present)

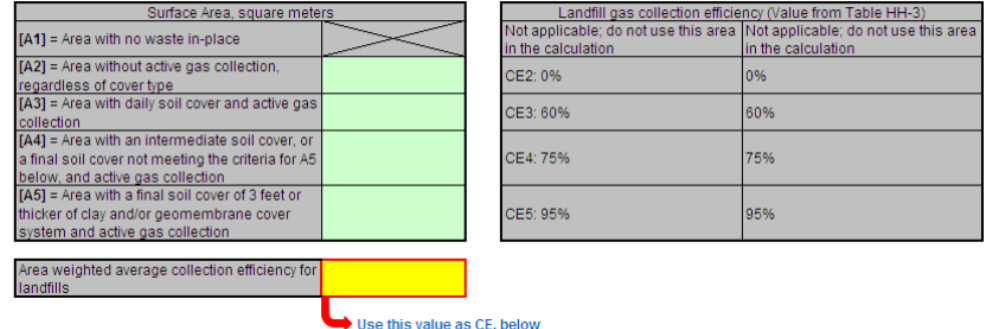

Next, enter the requested information in the green input cells in the Input Data table, including the result of Equation HH-4 as calculated using the Equation HH-4 Calculation Spreadsheet. If gas recovery measurements are made at a single location for multiple destruction devices, use the "MultiDD\_per\_MeasLocation" tab in the Equation HH-6, HH-7, HH-8 Calculation Spreadsheet to determine appropriate values for the destruction efficiency DE and the fraction of hours the destruction device was operating  $f_{\text{Dest}}$ .

#### **Input Data**

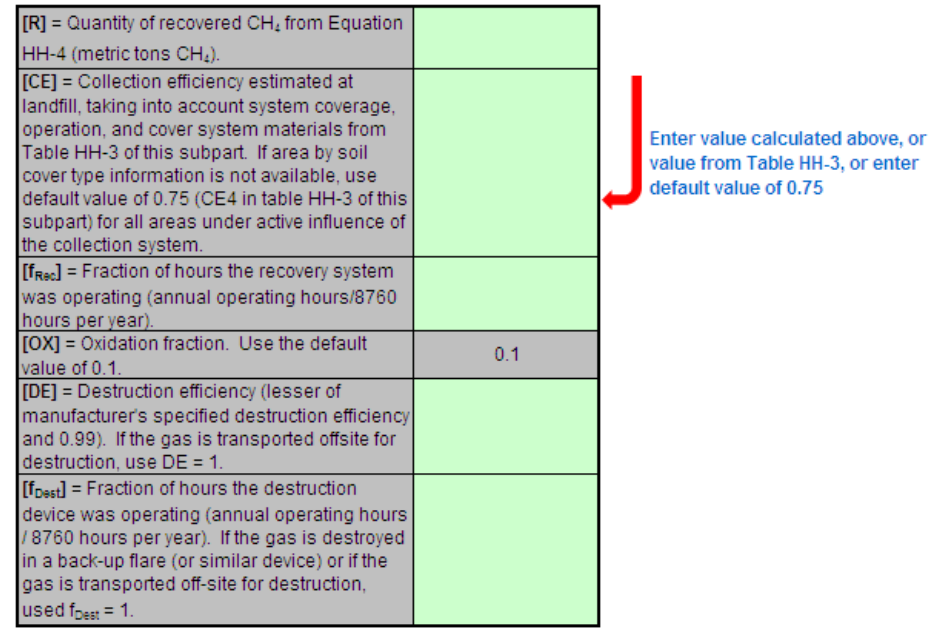

The calculation spreadsheet will calculate the CH<sub>4</sub> generation and CH<sub>4</sub> emissions from this landfill in the reporting year. The calculated values will be displayed in red-bordered cells with white fill at the bottom of the spreadsheet. These values should be entered into e-GGRT for this landfill.

### Methane Generation Adjusted for Oxidation (metric tons) from Equation HH-7

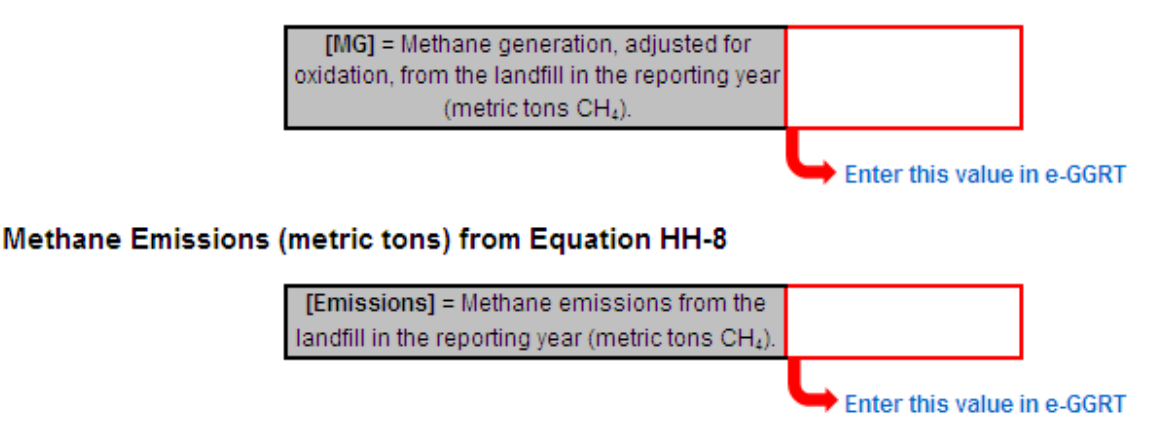

### **Using the Equation HH-6, HH-7, HH-8 Multi Tab in the Equation HH-6, HH-7, HH-8 Calculation Spreadsheet**

The Equation HH-6, HH-7, HH-8\_Multi tab in the Equation HH-6, HH-7, HH-8 Calculation Spreadsheet provides the appropriate application of Equations HH-6, HH-7, and HH-8 when multiple gas recovery measurement locations are used at a single MSW landfill facility. Equations HH-6, HH-7 and HH-8 suitable for facilities with multiple landfill gas recovery measurement locations are provided below.

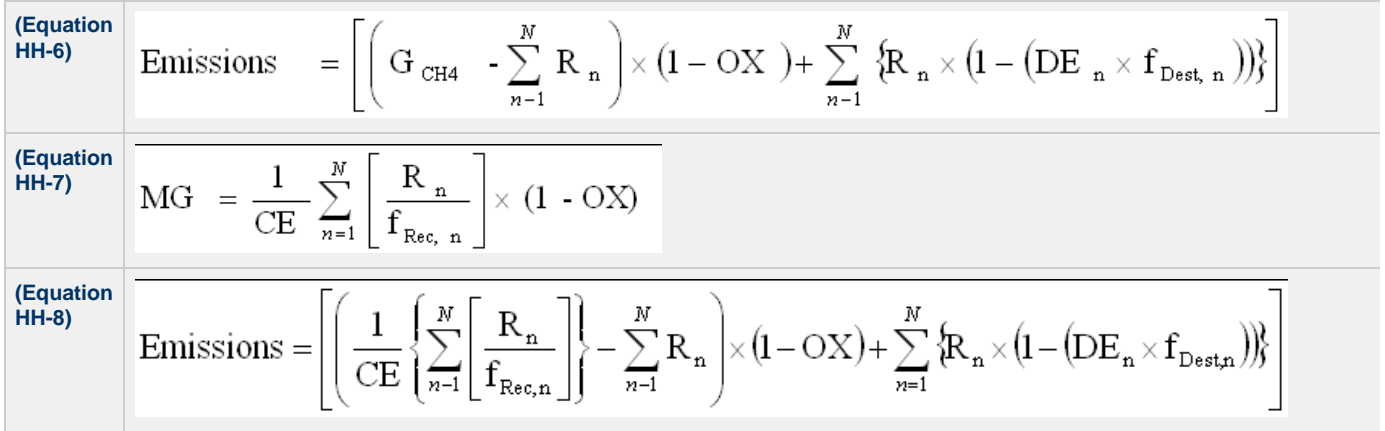

Begin by entering the facility name, your name, the unit name or identifier, the reporting period, and any additional comments in the green input cells of the general information table located immediately below the equation in the calculation spreadsheet. This is for your records.

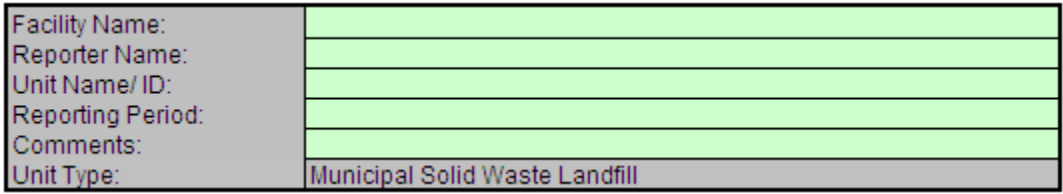

Then, enter the requested information in the green input cells in the Input Data table, including the result of Equation HH-1 as calculated using the Equation HH-1 Calculation Spreadsheet, the result of Equation HH-4 as calculated using the Equation HH-4 Calculation Spreadsheet for each of the different gas recovery measurement locations, and the result of the collection efficiency at the landfill taking into account system coverage, operation, and cover system materials from Table HH-3 using the Equation HH-7, HH-8 tab of the Equation HH-6, HH-7, HH-8 Calculation Spreadsheet.

#### **Input Data**

Enter meas

This calculation spreadsheet can be used for up to 10 monitoring locations

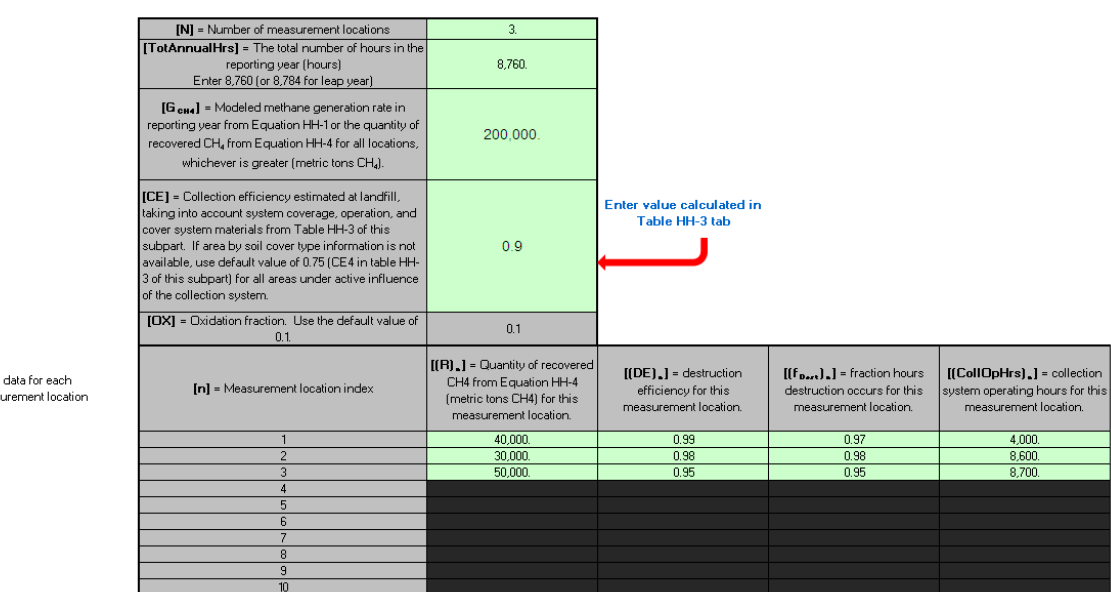

The calculation spreadsheet will calculate the CH( $_{\backslash 4}$  generation and CH( $_{\backslash 4}$  emissions from this landfill in the reporting year. The calculated values will be displayed in red-bordered cells with white fill at the bottom of the spreadsheet. These values should be entered into e-GGRT for this landfill.

#### Methane Emissions (metric tons) from Equation HH-6

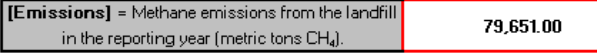

Enter this value in e-GGRT

#### Methane Generation Adjusted for Oxidation (metric tons) from Equation HH-7

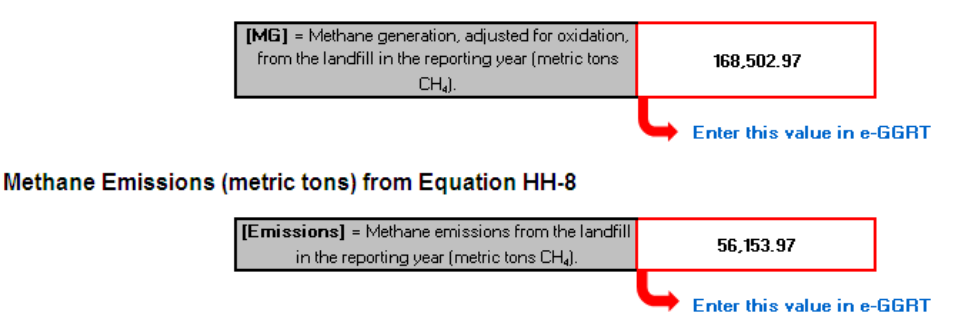

### **Using the MultiDD\_per\_MeasLocation Tab in the Equation HH-6, HH-7, HH-8 Calculation Spreadsheet**

The MultiDD\_per\_MeasLocation tab in the Equation HH-6, HH-7, HH-8 Calculation Spreadsheet provides the appropriate calculation of destruction efficiency DE and fraction of hours the destruction device was operating fDest for when a single gas recovery measurement location is used but the gas is destroyed via multiple destruction devices.

Begin by entering the facility name, your name, the unit name or identifier, the reporting period, and any additional comments in the green input cells of the general information table located immediately below the equation in the calculation spreadsheet. This is for your records.

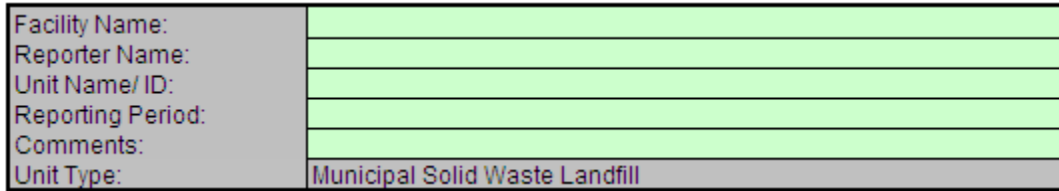

Then, enter the requested information in the green input cells in the Input Data table.

#### **Input Data**

Enter data for each destruction device

This calculation spreadsheet can be used for up to 10 destruction devices for a given measurement location.

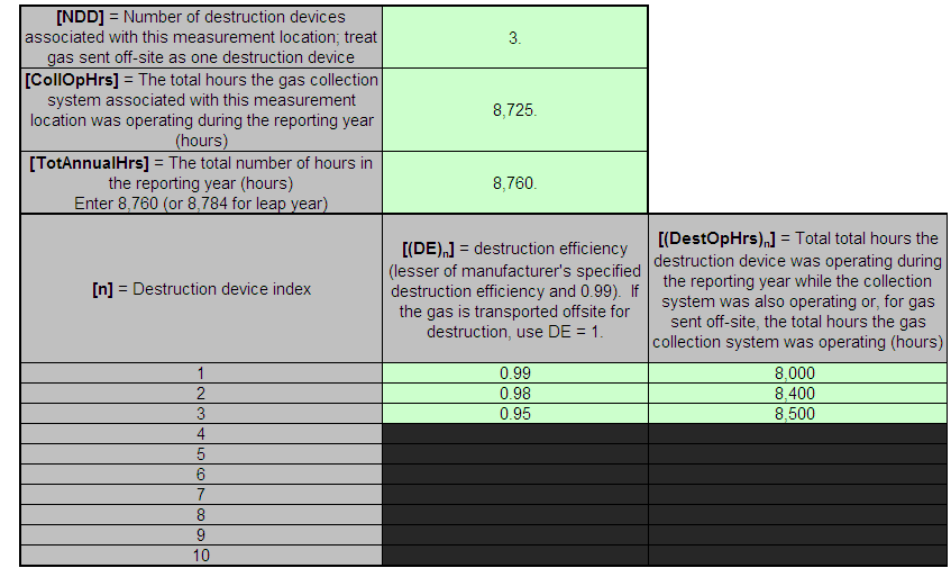

The calculation spreadsheet will calculate the destruction efficiency DE and the fraction of hours the destruction devices were operating fDest. The calculated values will be displayed in red-bordered cells with white fill at the bottom of the spreadsheet. These values should be entered into the appropriate input data tables for Equations HH-6, HH-7, and HH-8 in the Equation HH-6, HH-7, HH-8 Calculation Spreadsheet.

### **Intermediate Output**

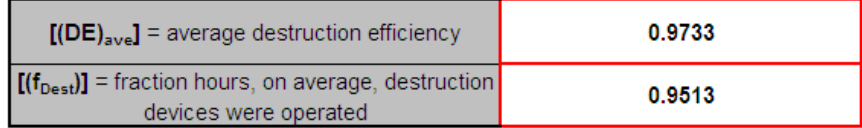

[Back to Top](#page-16-1)

# <span id="page-31-0"></span>**Carry forward of data from previous subpart HH submissions into RY2011 forms**

If you previously reported under subpart HH for Reporting Year (RY) 2010, the Agency has carried some of your RY2010 data forward and entered it in your RY2011 forms to reduce reporting burden. The data that are carried forward are data elements that the Agency believes are unlikely to significantly change from year to year. The Agency has not carried forward data for data elements that typically change each year. It is still your responsibility to review and ensure that all the information in your submission is correct, including data elements that are carried forward from the previous reporting year.

Please visit the [Carry forward of data from previous submissions into RY2011 forms](http://www.ccdsupport.com/confluence/display/TBSAND/Carry+forward+of+data+from+previous+submissions+into+RY2011+forms) page for a general discussion of how e-GGRT will roll forward data from RY2010 to RY2011.

- For additional details on the specific RY2010 data that were carried over to RY2011, please refer to the **[Data Elements Rollover Tables](http://www.ccdsupport.com/confluence/display/TBSAND/Data+Elements+Rollover+Tables+-+RY2011).**
- **The reporter is responsible for ensuring all data are accurate before submitting their report. Consistent with 98.4(a), it** А **is the designated representative (DR) for the facility or supplier that is responsible for reporting for the facility or supplier. The current facility owner is responsible for identifying and authorizing a DR and the DR is responsible for timely and accurate reporting. With respect to accurate reporting, 98.4(e)(1) of the rule requires that your report is certified "to the best of my knowledge and belief true, accurate, and complete."**

**Please Note: If you previously reported under subpart HH for RY 2010 and are developing a RY2011 report, wastes disposed of in 2010 are now considered "Historical Waste Quantities." Therefore:**

If you selected that your landfill was **OPEN in 2010** and that **YES**, scales were used to determine the annual waste quantity in 2010, then

in your RY2011 report under HISTORICAL WASTE QUANTITY ESTIMATION METHOD AND PERIOD:

- The scales period END year will be set to the year 2010. (The scales period START year will be carried over as it exists in the RY2010 report.)
- All other data will be carried over as they exist for 2010 except data under 2010 WASTE DISPOSAL QUANTITY METHOD. You will instead be required to select the appropriate 2011 WASTE DISPOSAL QUANTITY METHOD.
- If you selected that your landfill was **OPEN in 2010**, that **NO**, scales were not used to determine the annual waste quantity under HISTORICAL WASTE QUANTITY ESTIMATION METHOD AND PERIOD, but that scales were used to determine the annual quantity of waste disposed of in 2010:
	- Your RY2011 report will indicate that scales were used to determine the annual waste quantity prior to RY2011. That is, the answer to "Were scales used to determine the annual waste quantity for any years prior to 2011?" will be turned to "Yes".
	- The scales period START and END year will both be set to the year 2010.
	- All other data will be carried over as they exist for 2010 except data under 2010 WASTE DISPOSAL QUANTITY METHOD. You will instead be required to select the appropriate 2011 WASTE DISPOSAL QUANTITY METHOD.
- If you selected that your landfill was **OPEN in 2010** and that **YES**, tipping receipts, company records, or measured working capacities were used to determine the annual waste quantity under HISTORICAL WASTE QUANTITY ESTIMATION METHOD AND PERIOD, and that working capacity for each vehicle/container was used to determine the annual quantity of waste disposed of in 2010:
	- The tipping receipts/company records period END year will be set to the year 2010. (The tipping receipts/company records period START year will be carried over as it exists in the RY2010 report.)
	- All other data will be carried over as they exist for 2010 except data under 2010 WASTE DISPOSAL QUANTITY METHOD. You will instead be required to select the appropriate 2011 WASTE DISPOSAL QUANTITY METHOD.
- If you selected that your landfill was **OPEN in 2010**, that **NO**, tipping receipts, company records, or measured working capacities were not used to determine the annual waste quantity under HISTORICAL WASTE QUANTITY ESTIMATION METHOD AND PERIOD, and that the working capacity for each vehicle/container was used to determine the annual quantity of waste disposed of in 2010:
	- Your RY2011 report will indicate that tipping receipts, company records, or measured working capacities were used to determine the annual waste quantity prior to RY2011. That is, the answer to "Were tipping receipts, company records, or measured working capacities used to determine the annual waste quantity for any years prior to 2011…?" will be turned to "Yes"
	- The tipping receipts/company records period START and END year will both be set to the year 2010.
	- All other data will be carried over as they exist for 2010 except data under 2010 WASTE DISPOSAL QUANTITY METHOD. You will instead be required to select the appropriate 2011 WASTE DISPOSAL QUANTITY METHOD.
- If you selected that your landfill was **CLOSED in 2010**, the 2011 record will be created as it exists for 2010. In particular, all methods indicated in your RY2010 report for how you determined or estimated your waste quantities, as well as the start and end years for each method, will carry over onto your RY2011 report.